# MPC-816 から MPC-N816 への移行資料

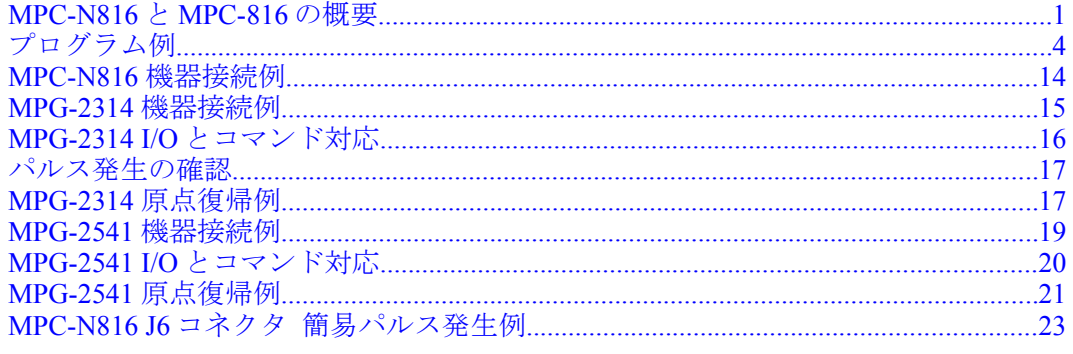

# <span id="page-0-0"></span>MPC-N816 と MPC-816 の概要

• システム構成例

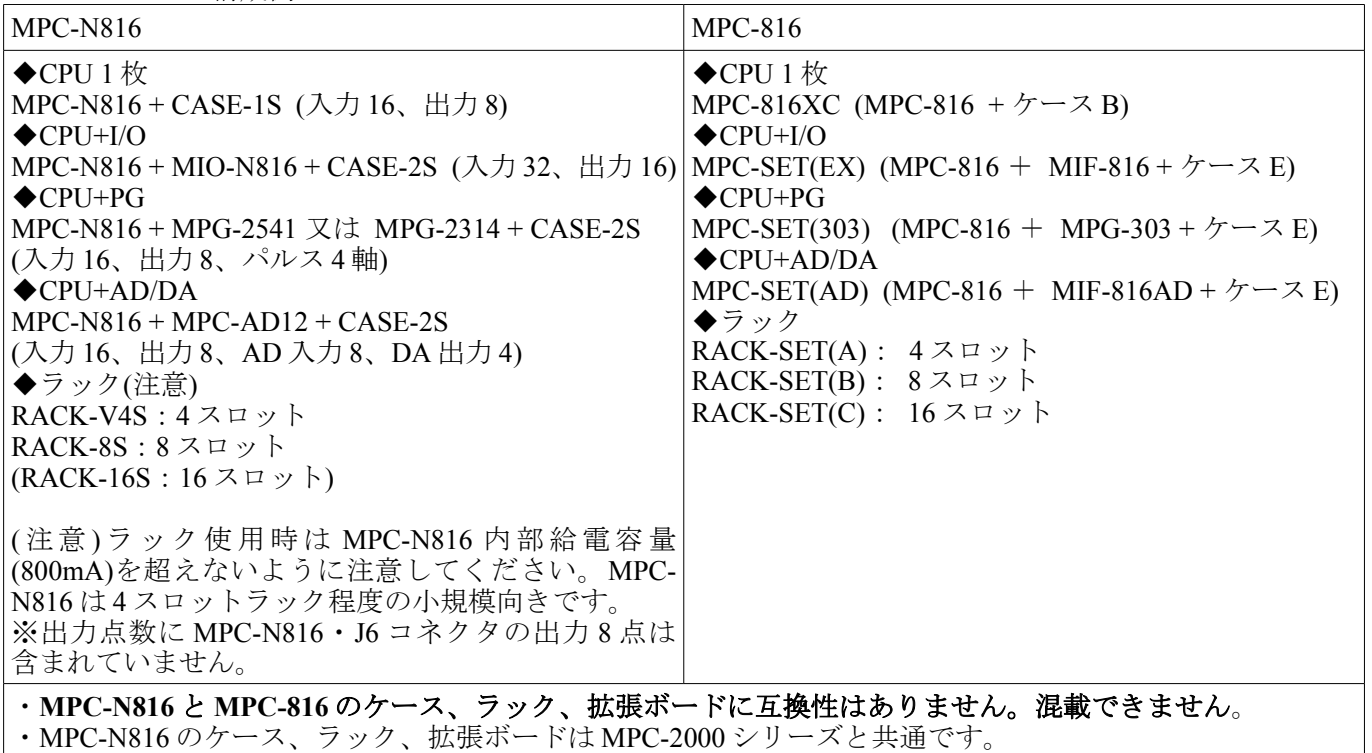

・プログラミング言語、プログラム開発環境(ケーブル、ターミナルソフト、システムローダ、エディタ等)も MPC-2000 シリーズと共通です。

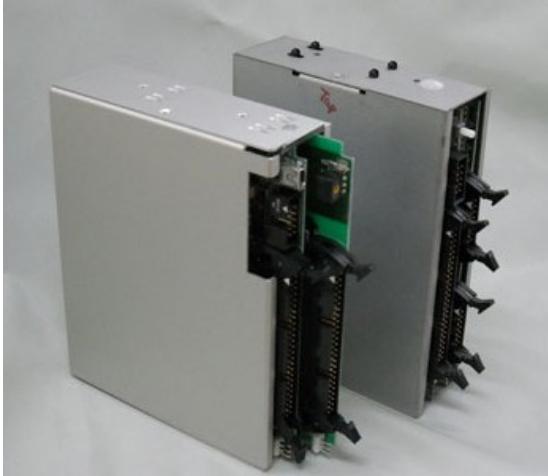

奥 MPC-816、MPG-303、ケース-E <br>前 MPC-N816、MIO-N816、CASE-2S 手前 MPC-N816、MIO-N816、MPG-2541、RACK-V4S 手前 MPC-N816、MIO-N816、CASE-2S 手前 MPC-N816 、MIO-N816 、MPG-2541、RACK-V4S (写真は実験用のものです) 取り付け寸法は互換性あります。

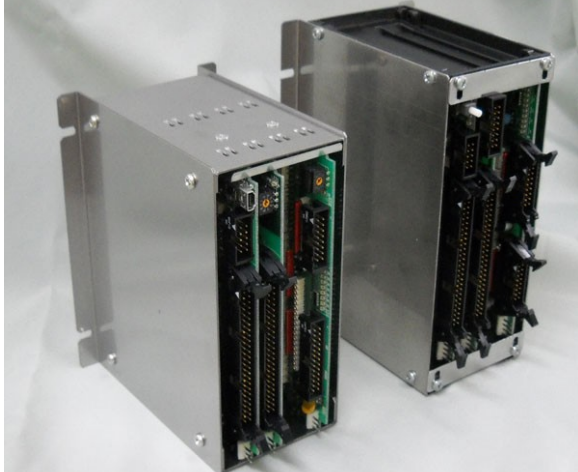

• CPU ボード 機能

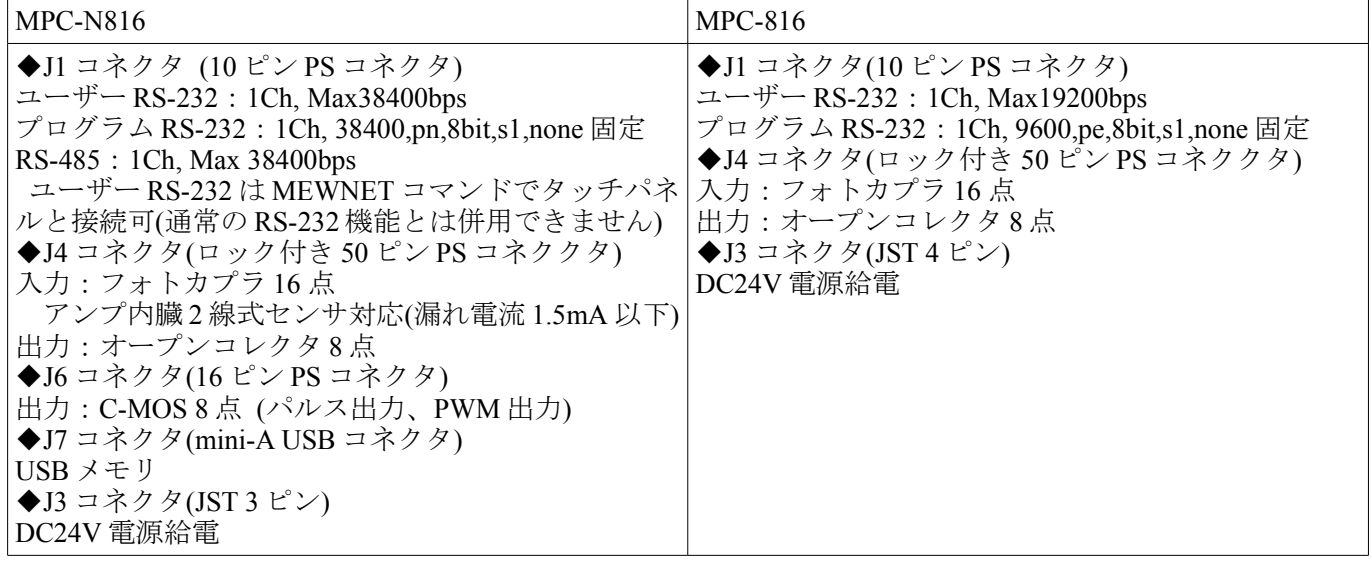

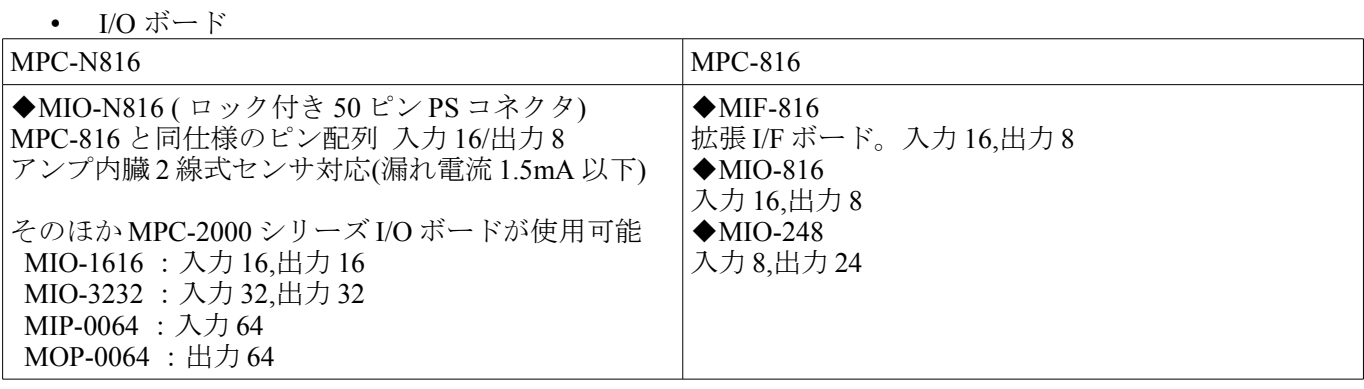

• パルス発生ボード

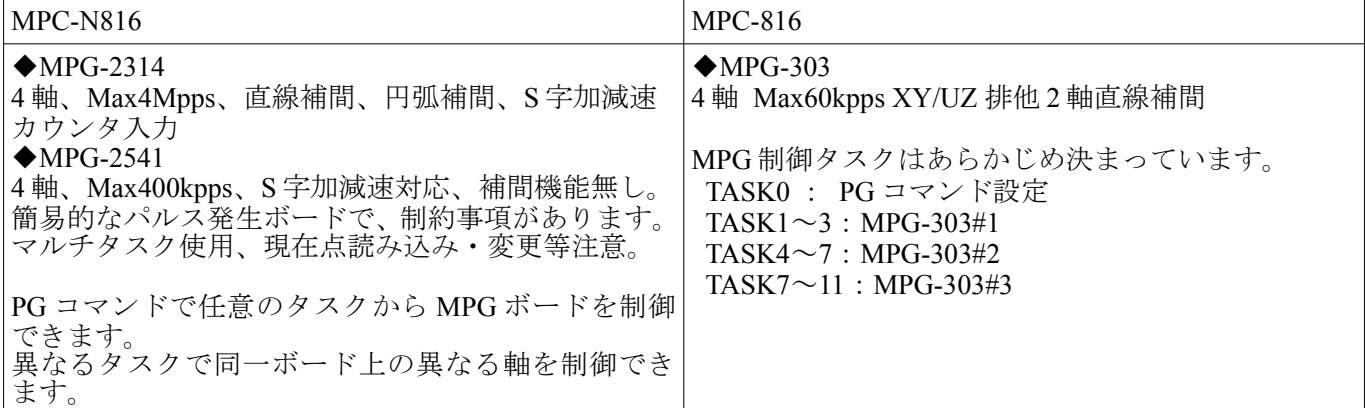

• 通信ボード

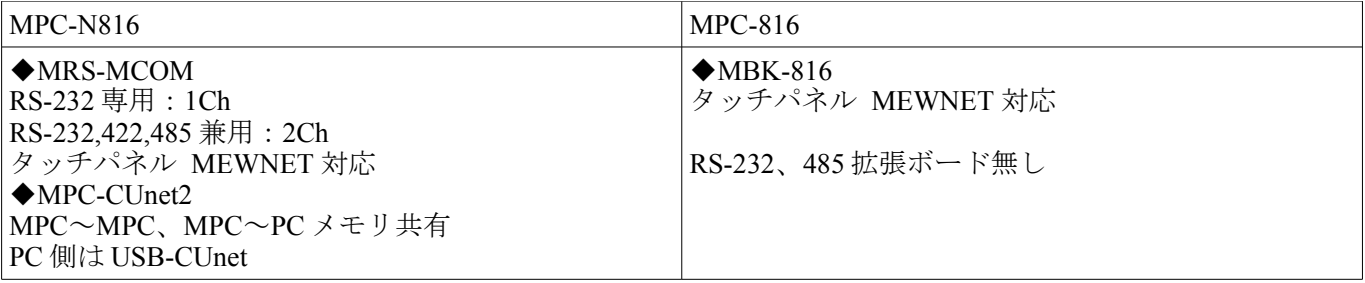

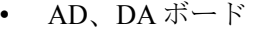

| $MPC-N816$                                   | MPC-816                        |
|----------------------------------------------|--------------------------------|
| $\blacktriangleright$ MPC-AD12               | $\leftrightarrow$ MIF-816AD    |
| $ AD \lambda \overline{\lambda}: 12bit$ , 8点 | $ AD \lambda \pi : 12bit$ , 4点 |
| DA 出力: 12bit、4点                              | DA 出力: 12bit、1 点               |

• タスク数、プログラム容量、ファイル名、変数・定数

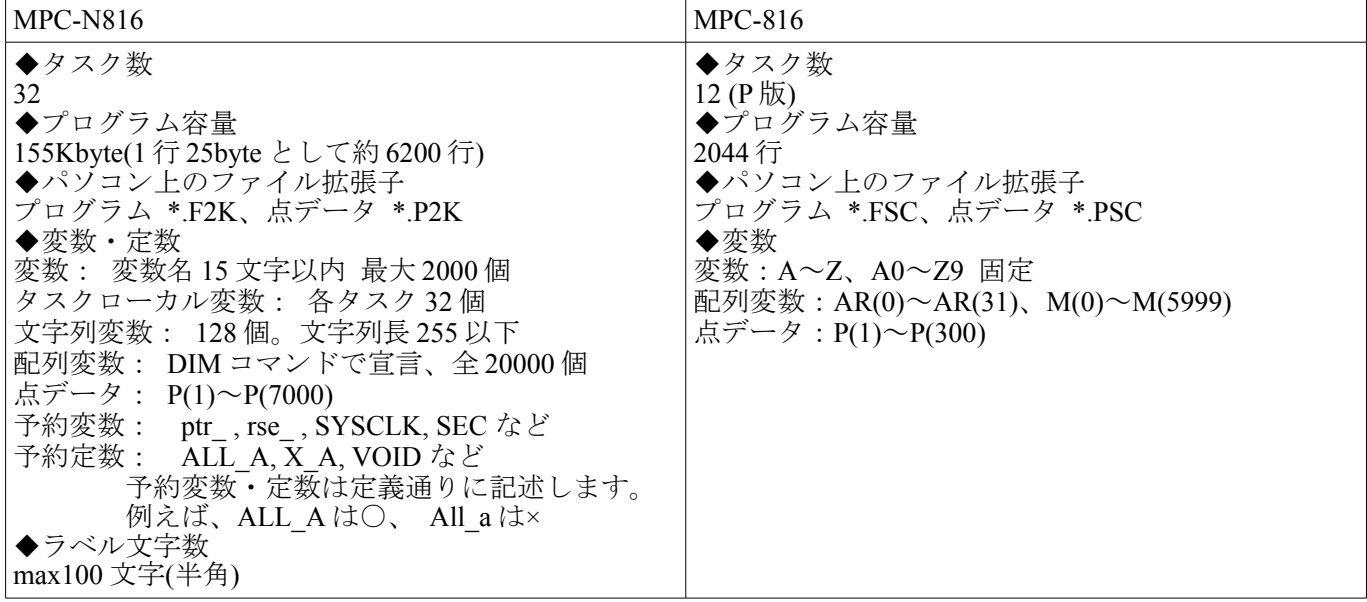

• 演算子

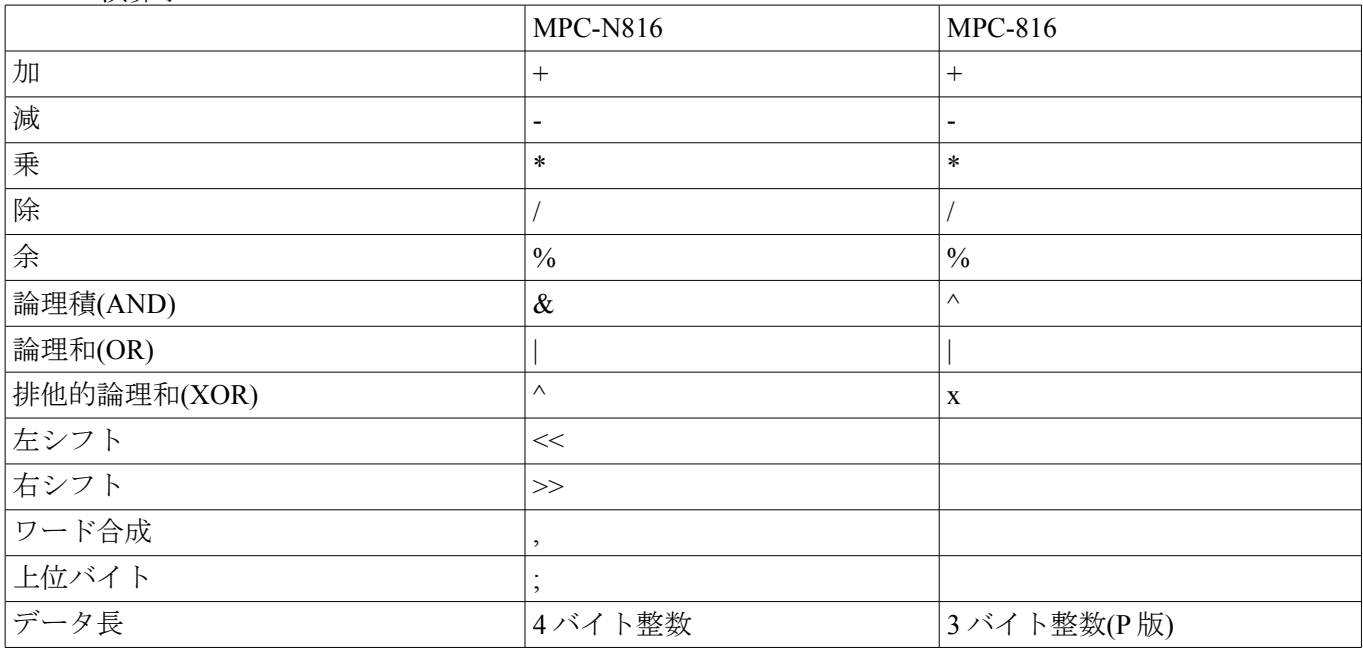

• その他

・MPC-N816 に S-RAM バックアップバッテリはありません。点データの一部はフラッシュ ROM 保存が可能 です。 ・USB メモリに点データやテキストデータ(TXT、CSV 等)の保存、読み込みができます。

・入力 192~198 は AD 入力(分解能 10bit)としてもしても使用できます(通常の入力と排他的使用)。

## <span id="page-3-0"></span>プログラム例

MPC-N816 も MPC-816 と同様に FTMW で直接コマンド実行、プログラミング、デバッグ、保存等が行えます。 直接プログラムする場合は文番号を付けて入力します。MPC-816 では FORK,GOTO などの飛び先を文番号で 指定しすることができますが、MPC-N816 は全てラベルで記述します。 実行は RUN コマンドです。(自動実行はプログラミングケーブルを抜いて電源オン。)

停止は Ctrl+A です。

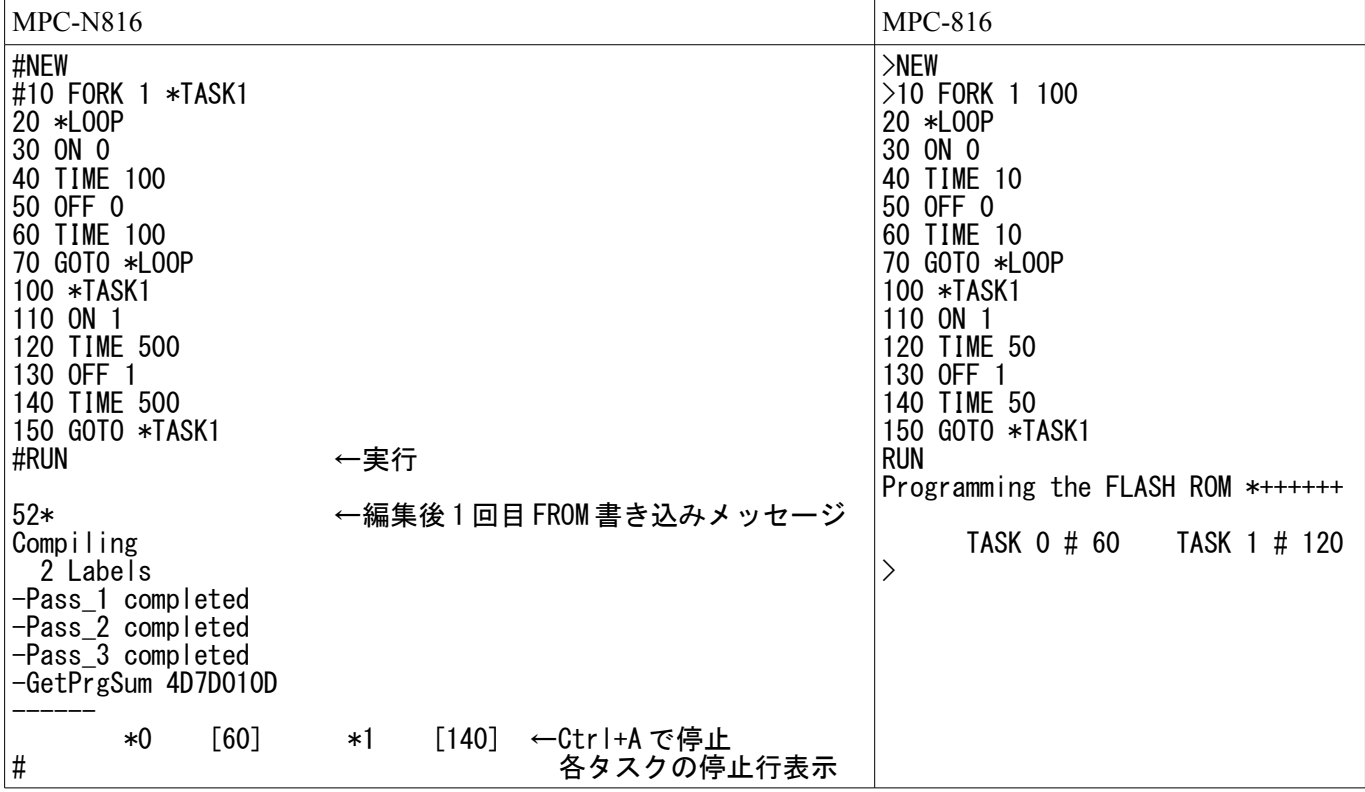

• プログラム方法 (2)

エディタで作成して読み込む(LOAD)、PC に保存する(SAVE)。実行・停止は上記(1)と同じです。 文番号を付けずにコーディングします。「'」の後ろにコメントが書けます。 MPC-N816 は 「/\*」 の後ろにソースコメント、MPC-816 は「"」の後ろにソースコメントが書けます。

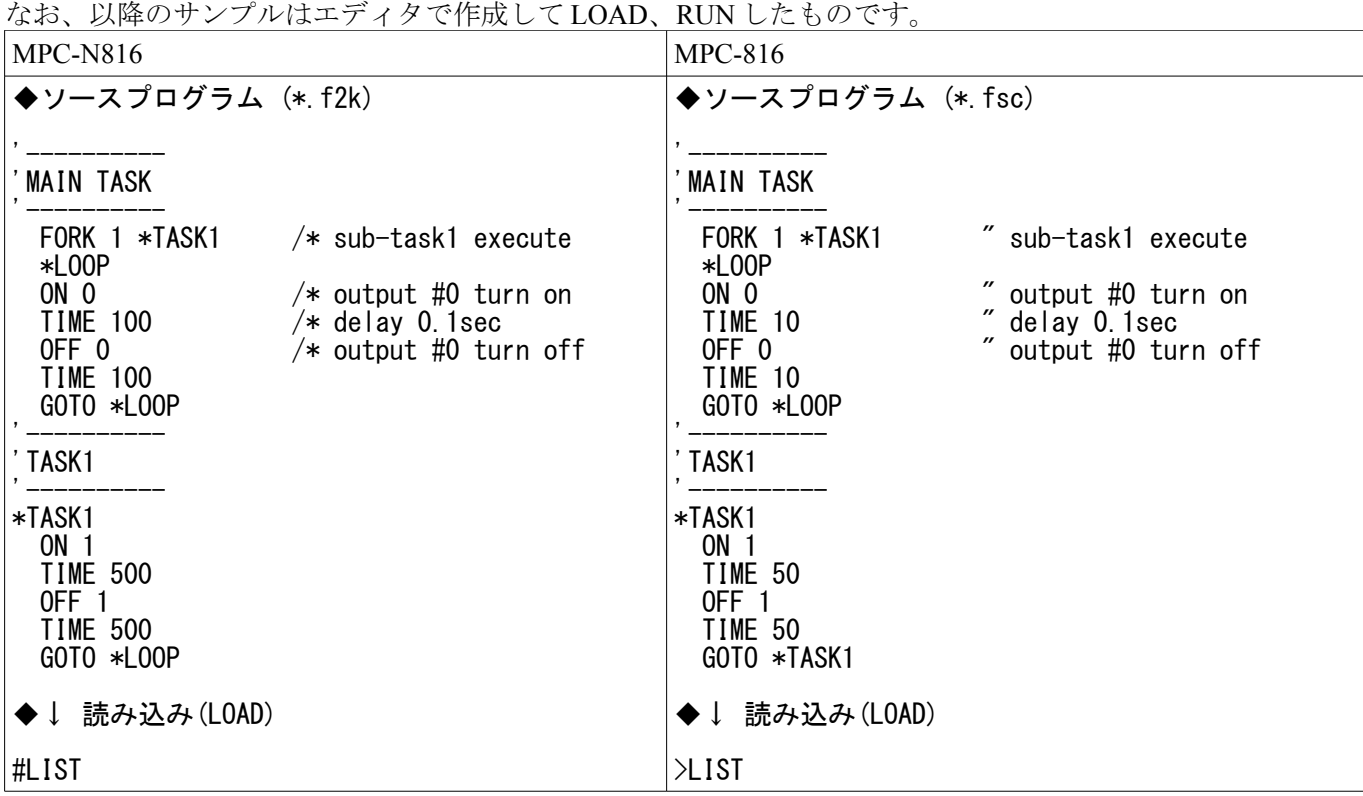

<sup>•</sup> プログラム方法 (1)

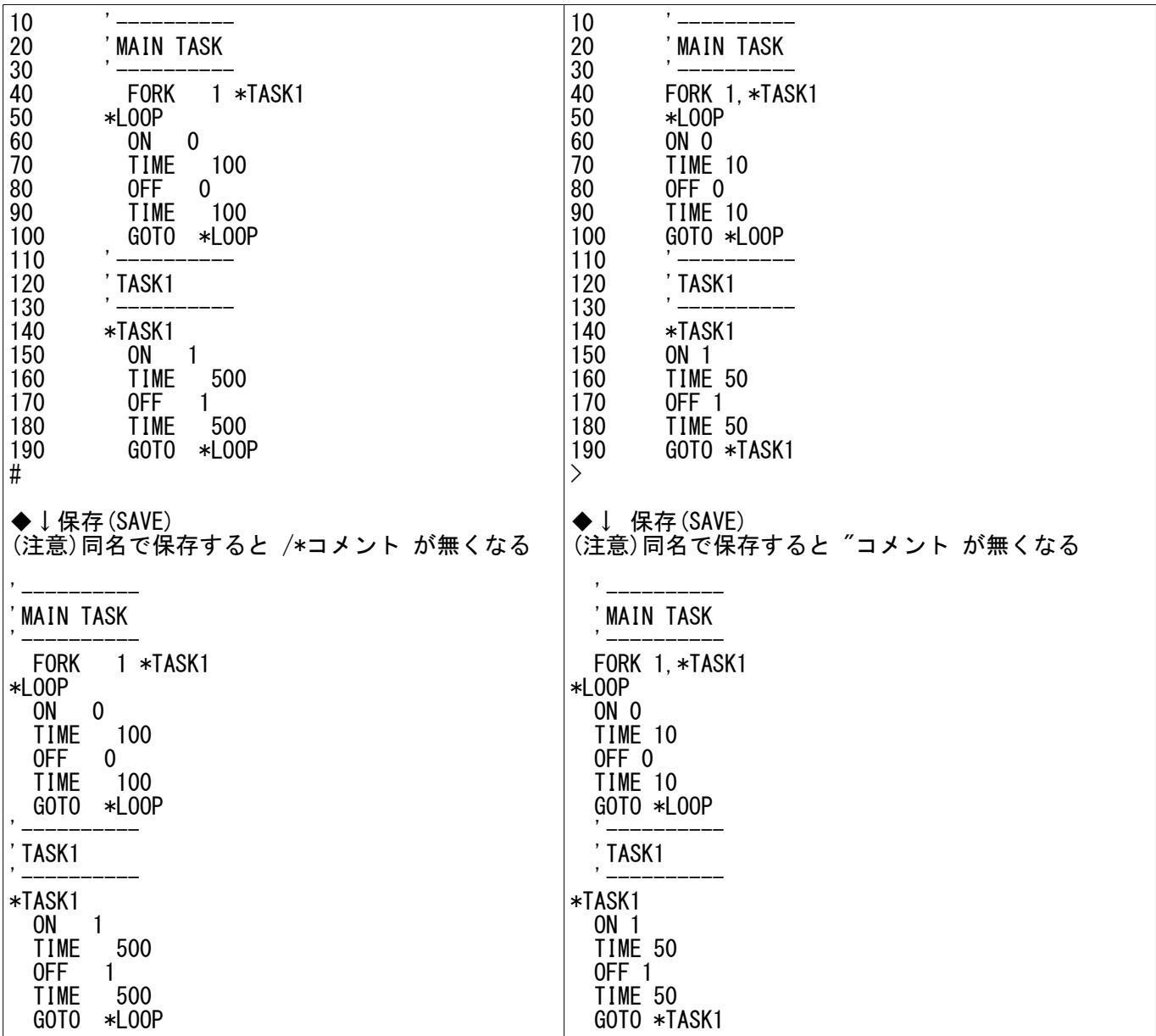

 $\bullet$  I/O (1)

入力、出力制御は似ています。

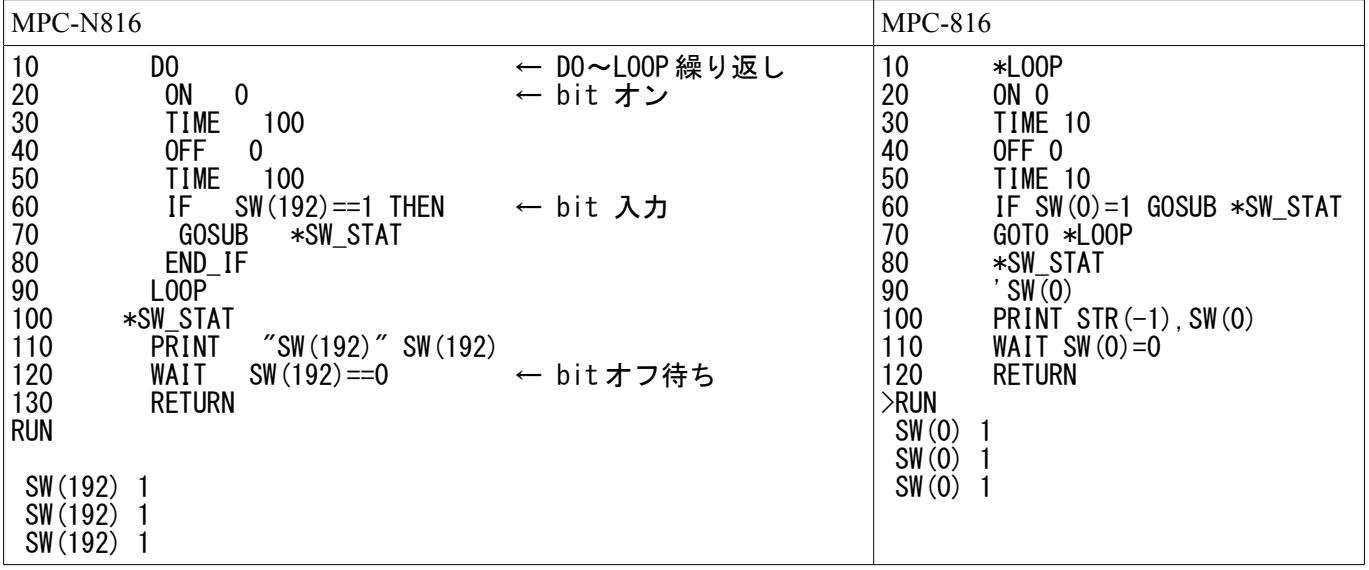

•  $I/O(2)$ 

DSW 読み込み。

このサンプルの DSW は MPC-N816 の IN(24)、MPC-816 の IN(0)の上位 4 ビットに接続されています。

| <b>MPC-N816</b>                                                                                                    | <b>MPC-816</b>                                                                                                    |
|----------------------------------------------------------------------------------------------------|----------------------------------------------------------------------------------------------------|
| D <sub>0</sub><br>10<br>$\frac{20}{30}$<br>40<br>← 8bit 読んで 4bit 下位にシフト<br>$DSW=IN(24)/16$<br><b>PRINT</b><br><b>DSW</b><br>DSW $\left\langle \right\rangle$ (IN (24) /16)<br>WAIT<br>50<br><b>TIME</b><br>100<br>60<br>L <sub>0</sub> OP<br>#RUN<br>0<br>5<br>6 | *L <sub>00</sub> P<br>10<br>20<br>$D0 = IN(0) / 16$<br>30<br>PRINT DO<br>50<br>*L00P1<br>$D1 = IN(0) / 16$<br>60<br>70<br>IF D1=D0 THEN *LOOP1<br>80<br>TIME 10<br>90<br>GOTO *LOOP<br>$>$ RUN<br>5<br>6 |

• サブルーチン(1)

GOSUB はネストが深すぎると Stack overflow エラーになります

| <b>MPC-N816</b>                                                                                                    |              | <b>MPC-816</b>                                                                                                    |
|----------------------------------------------------------------------------------------------------|--------------|----------------------------------------------------------------------------------------------------|
| 10<br>$j=0$<br>20<br>D <sub>0</sub><br>30<br><b>GOSUB</b><br>*PASS<br>40<br>*PASS<br>50<br>$j=j+1$<br>60<br><b>PRINT</b><br>Ť<br>70<br>L <sub>0</sub> OP<br>#RUN<br>ŋ<br>(中略)<br>31<br>32 | ← RETURN が無い | J=0<br>10<br>20<br>*L <sub>00</sub> P<br>30<br>GOSUB *PASS<br>*PASS<br>40<br>J=J+1<br>50<br>PRINT J<br>60<br>70<br>GOTO *LOOP<br><b>RUN</b><br>(中略)<br>12<br>13<br>#<br>30<br>Stack Overflow<br>Ħ |
| $[30]$<br>Stack overflow(gosub-return):10                                                                                                    |              |                                                                                                    |

• サブルーチン(2)

MPC-N816 は GOSUB に引数、RETURN に戻り値を与えられます。(文字列は不可)

タスクローカル変数を使えば複数のタスクでサブルーチン共有が可能です。

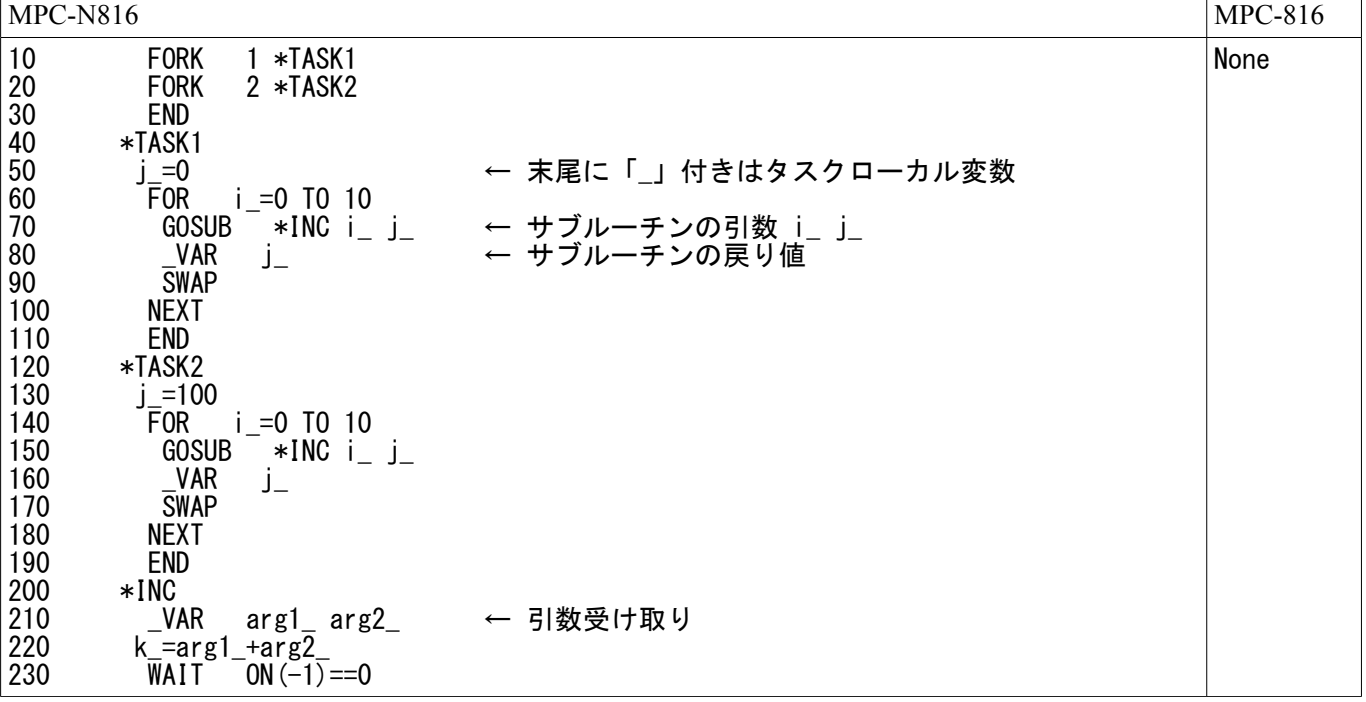

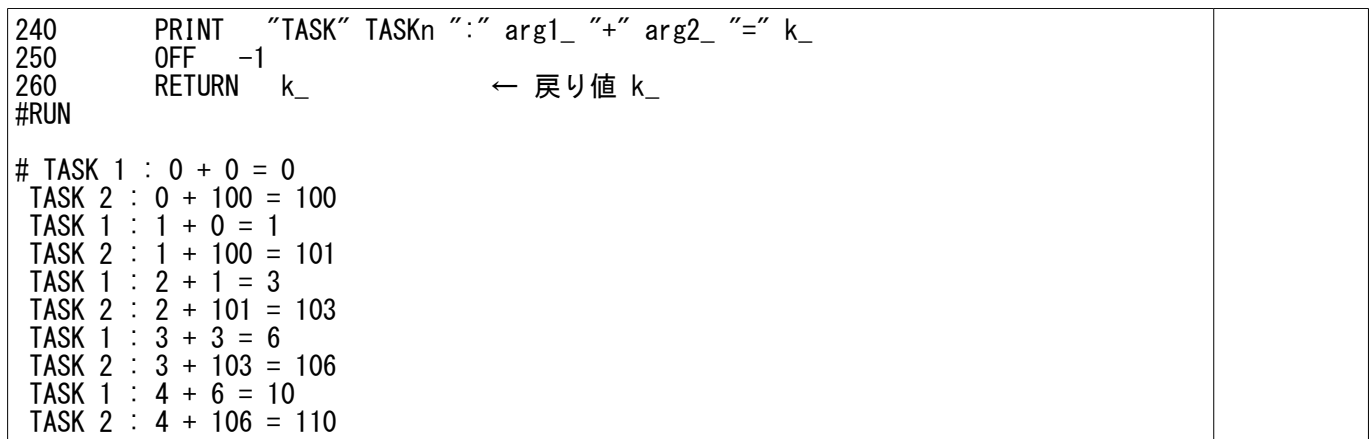

• FOR~NEXT

MPC-N816 は FOR~NEXT から途中離脱できます。MPC-816 は FOR~NEXT のネストが深すぎると Stack Overflow になります。

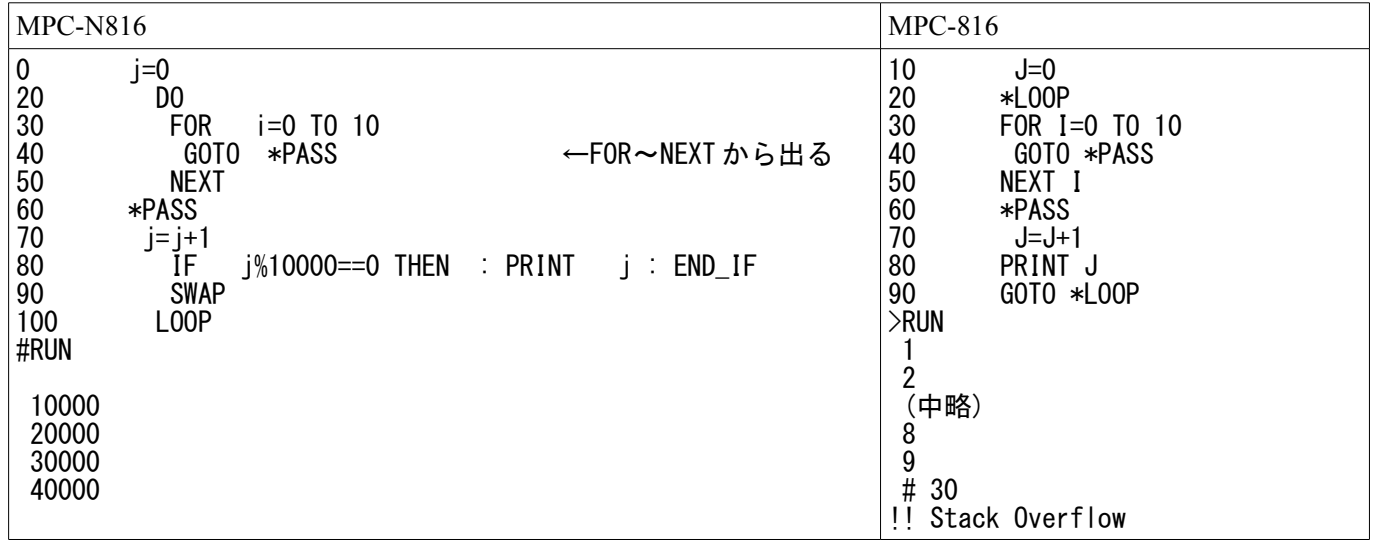

• 条件分岐(1)

IF を使った MPC-816 風の条件分岐です。

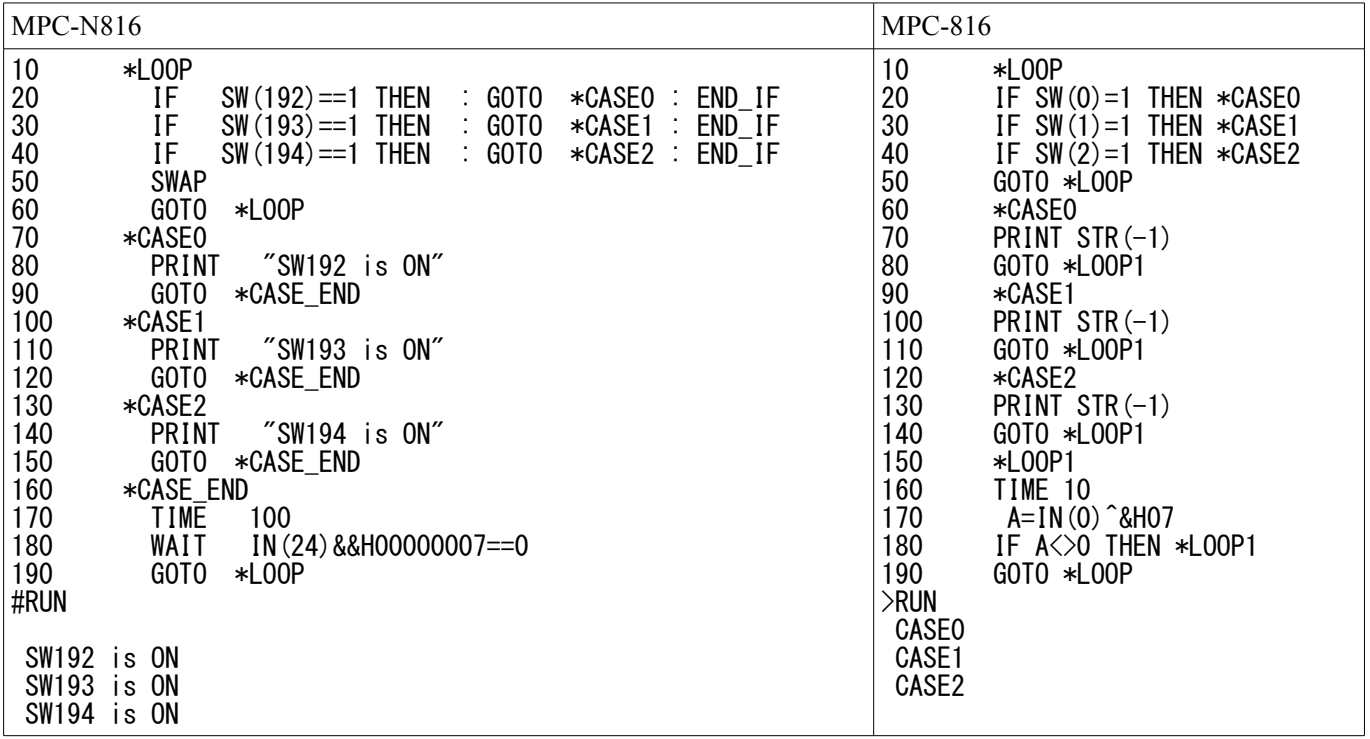

• 条件分岐(2)

SELECT\_CASE で変数の値をチェックしています。

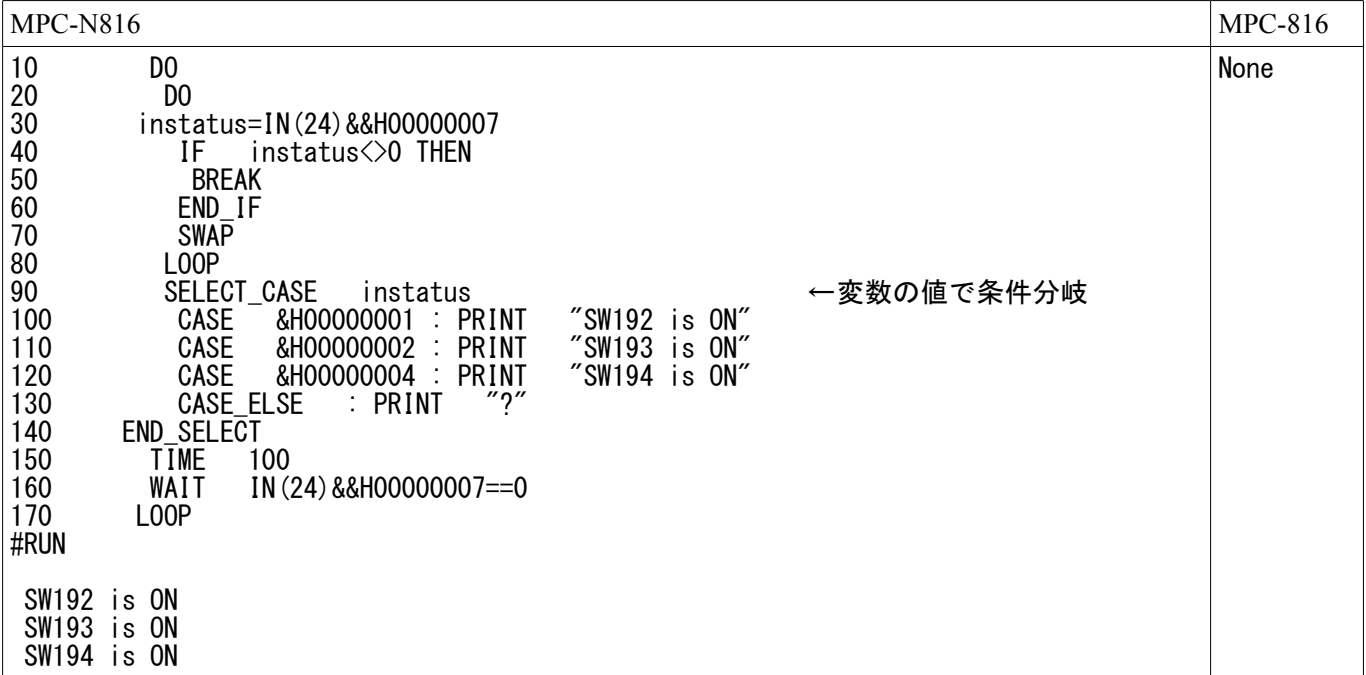

• 条件分岐(3)

SELECT\_CASE に VOID を与えて CASE に条件(式)を与えます。

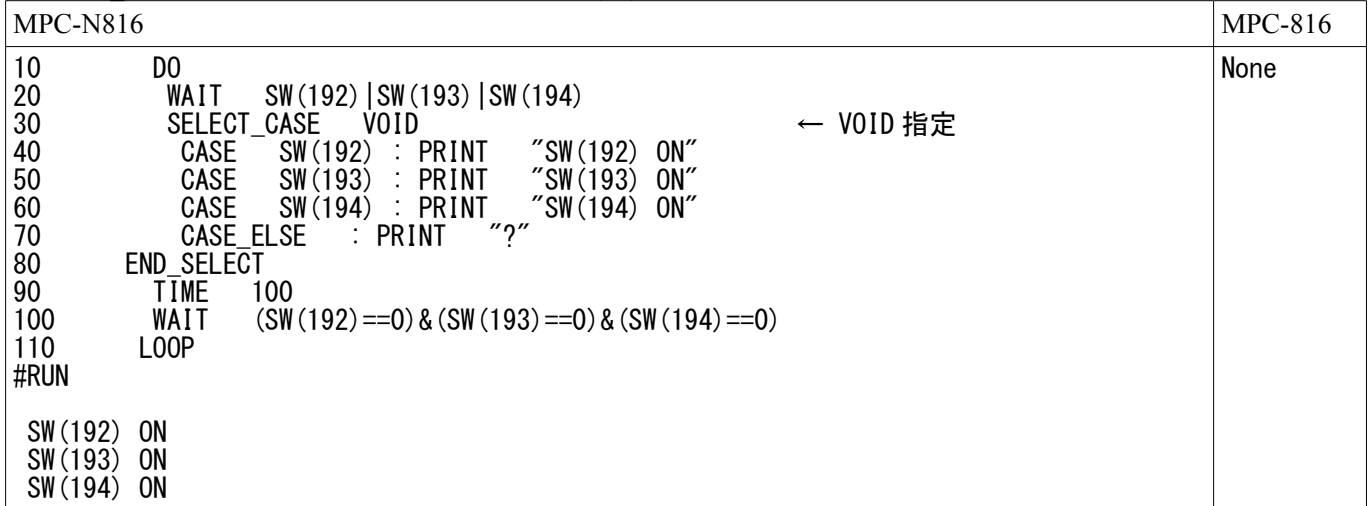

• RS-232 $(1)$ 

PRINT# で文字列として送信、INPUT#で文字列として受信

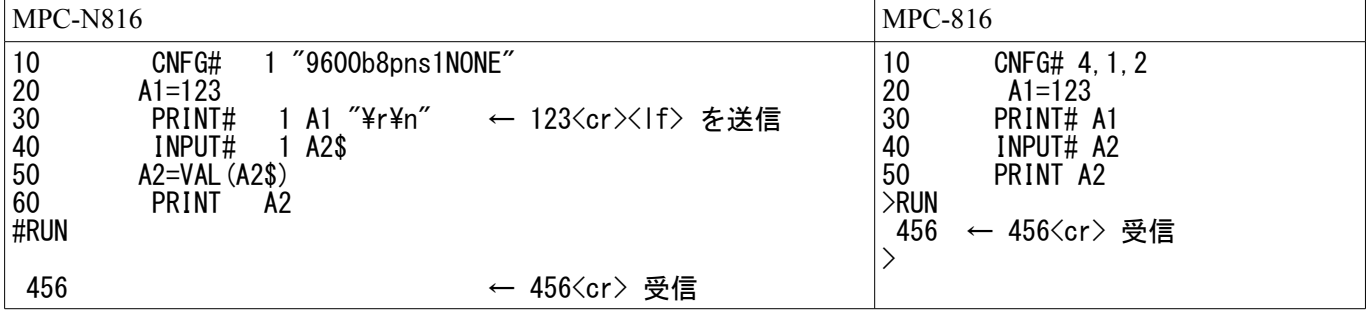

• RS-232 $(2)$ 

1 キャラクタずつ送信受信

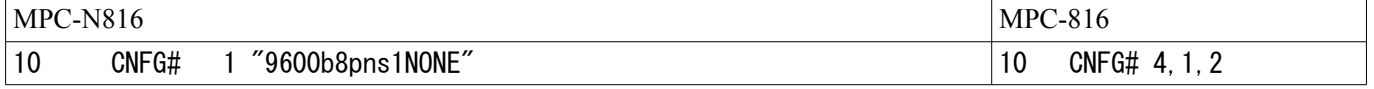

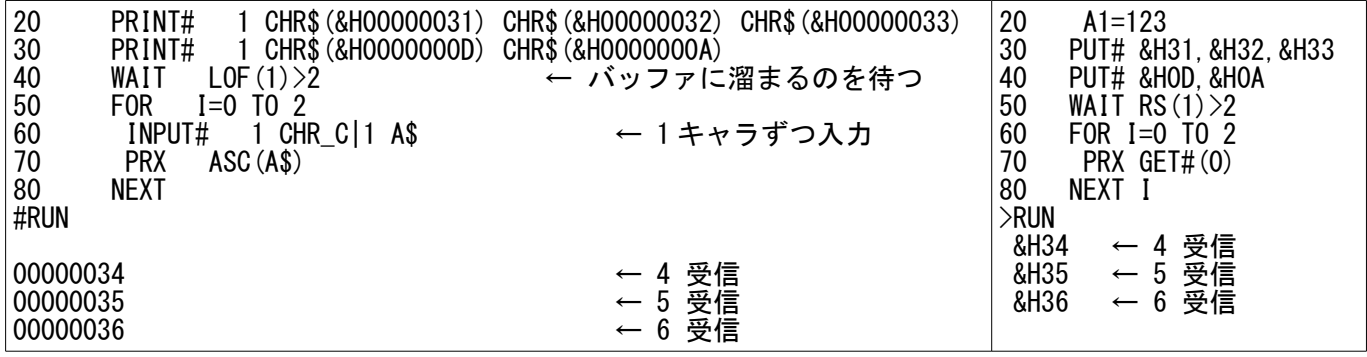

• RS-232 $(3)$ 

INPUT#にターミネータとタイムアウトを設定して受信

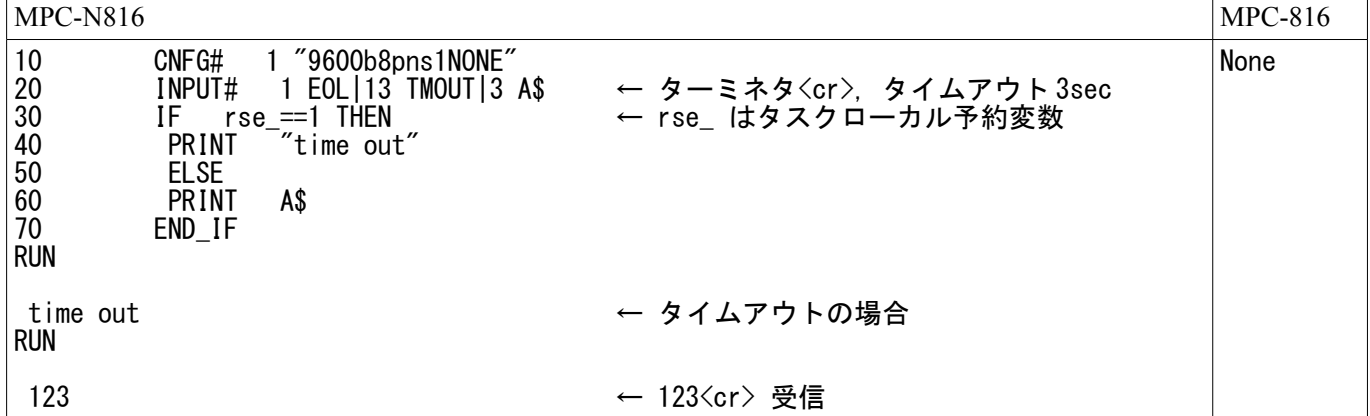

• パルス発生 (1)

X 軸と U 軸が交互に動く

MPC-816 のパルスコマンドはパルス発生が終了しないと次のステップに進みませんが、MPC-N816 のパルスコ マンドは実行後すぐに次のステップへ進むので、RR()でパルス発生が終了するのを待ちます。

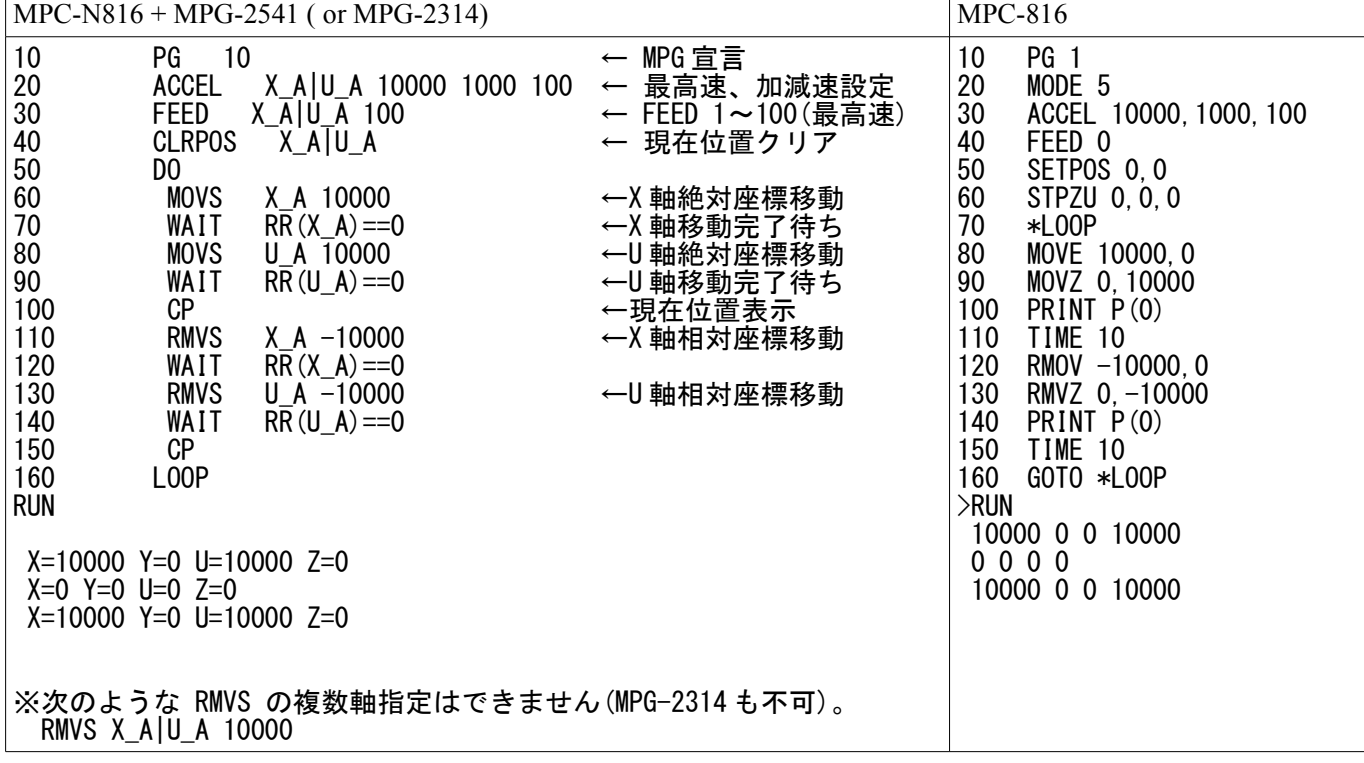

• パルス発生 (2)

 $X$ 軸と U 軸同時スタート。MPG-2541 は直線補間できません。

 $MPC-NS16 + MPG-2541$  (or MPG-2314) MPC-816

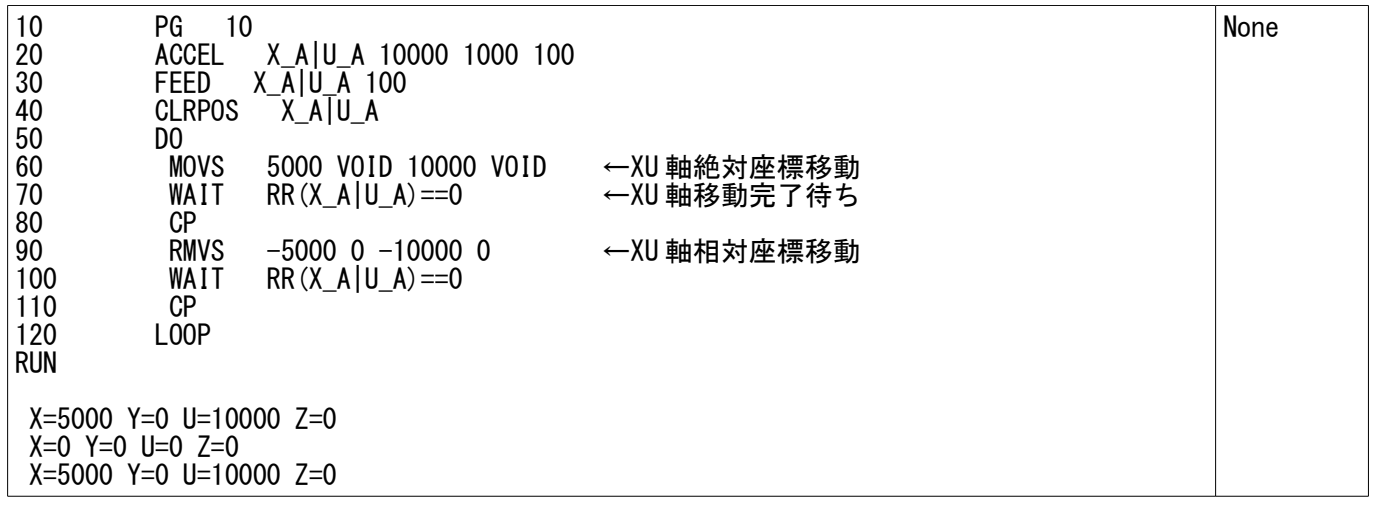

• パルス発生 (3)

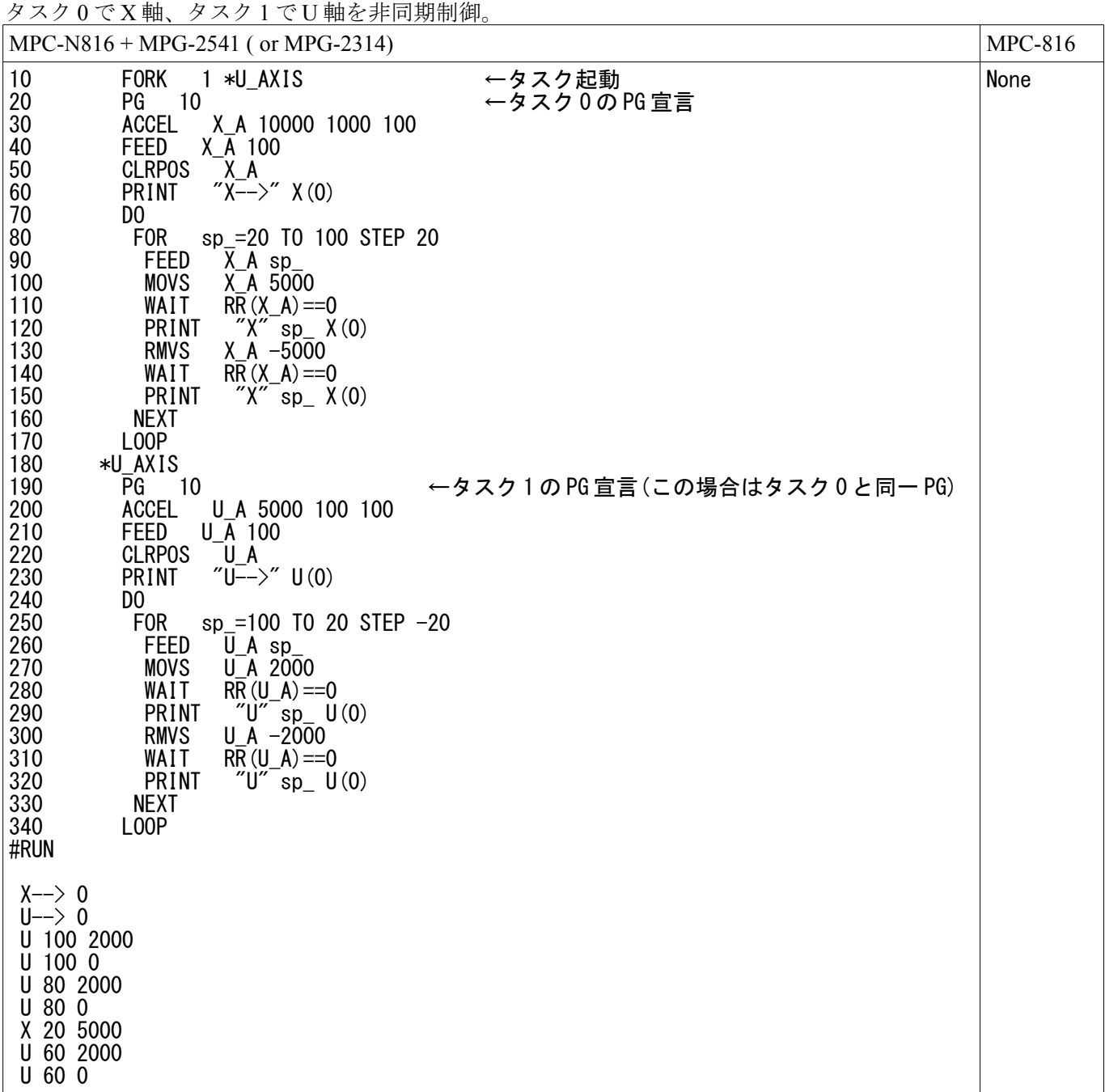

• パルス発生 (4)

タスク 0 で U 軸制御。パルス発生中に SW が入ったらパルスを停止してプログラム終了。

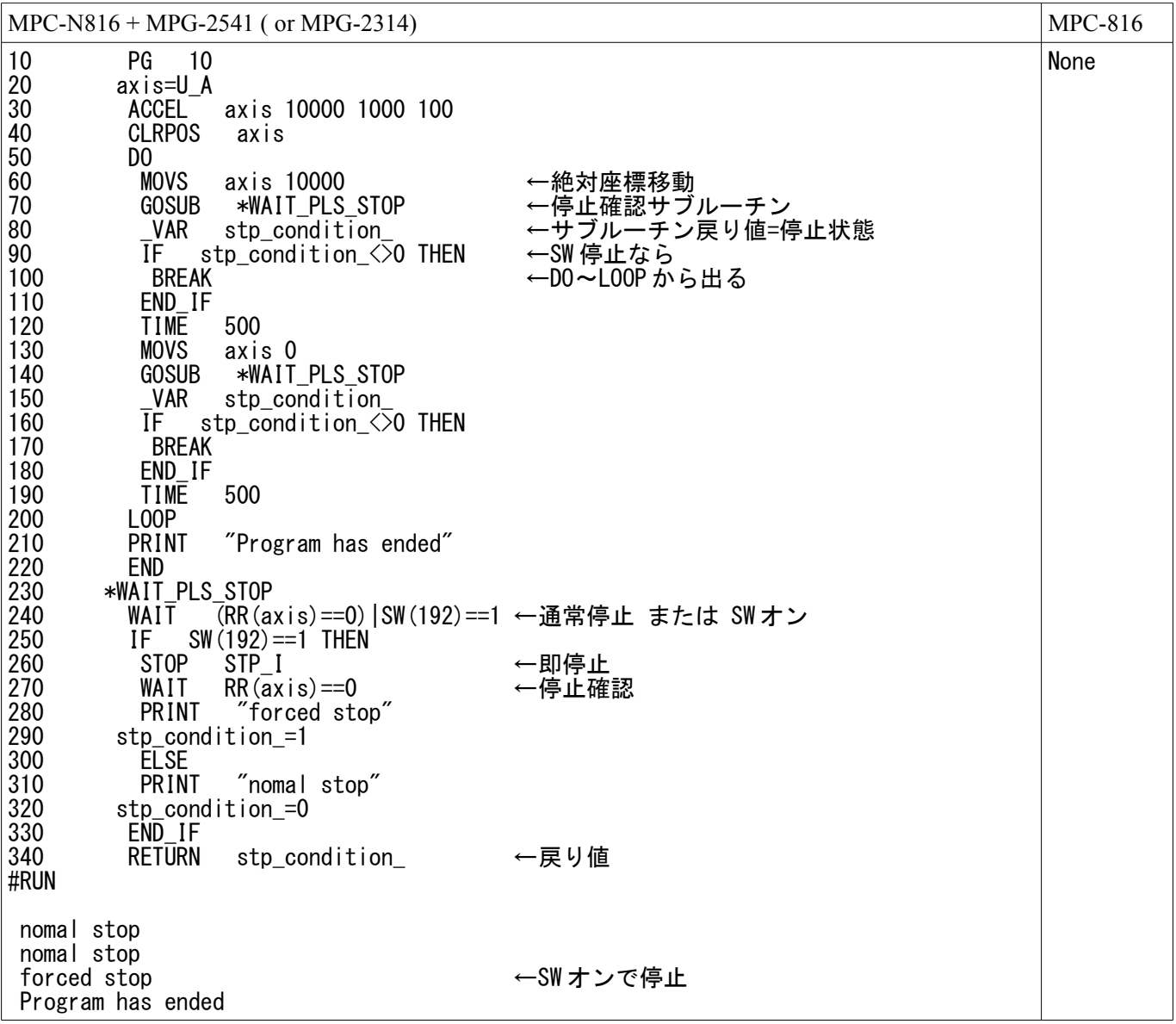

• タスク制御 (1)

タスク 0 はタスク 1 を起動後自己消滅、FTMW にプロンプトが戻ってきてダイレクコマンドが実行できます。 タスク 1 は 10 回オンオフ後自己消滅します。

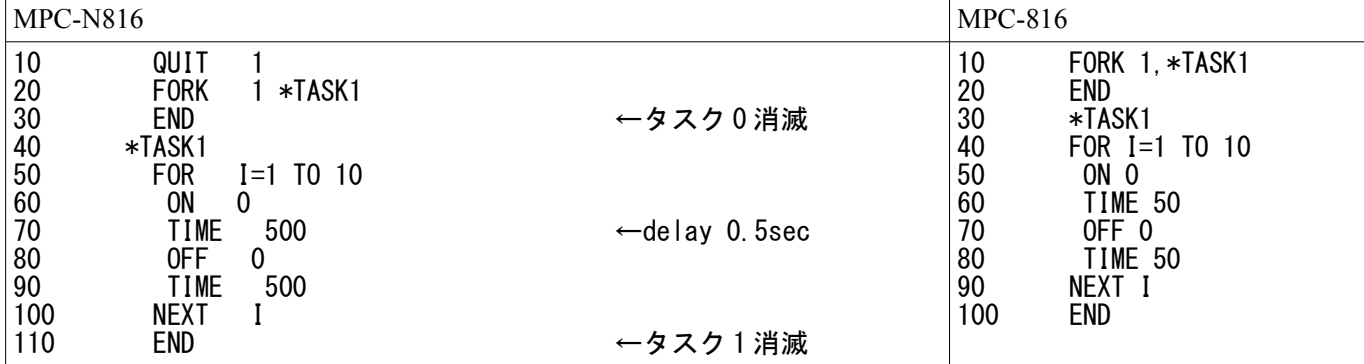

• タスク制御 (2)

タスク 0 はタスク 1 を起動後 SW オン待ち。タスク 1 はオンオフを繰り返します。

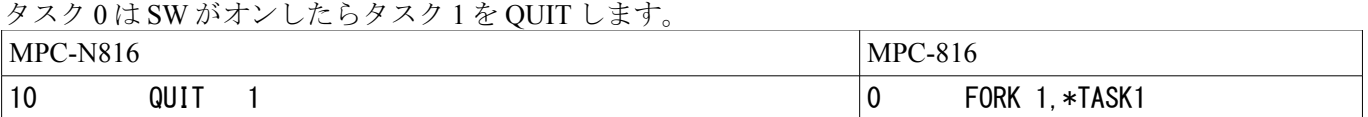

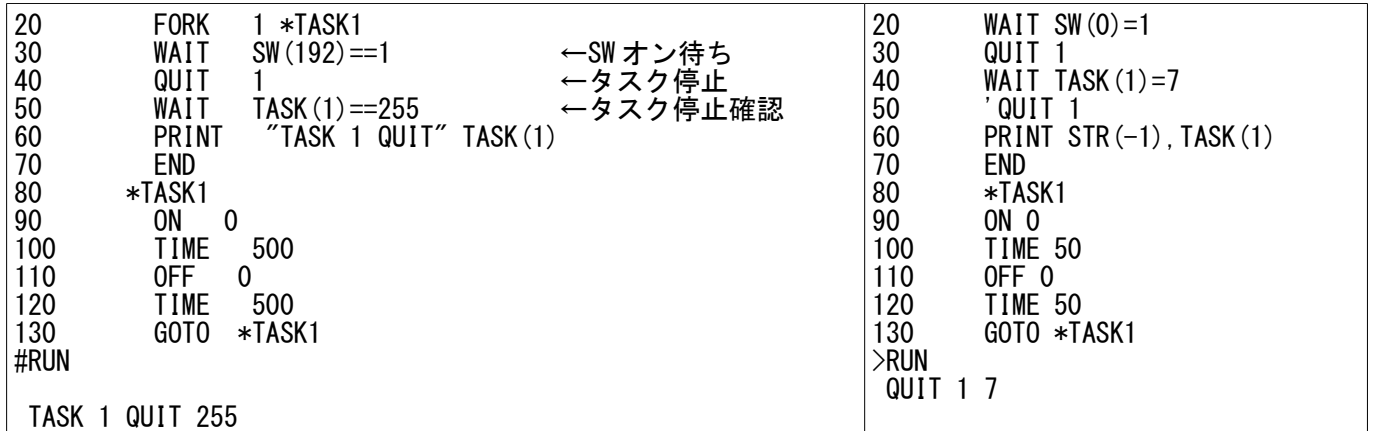

• タスク制御 (3)

タスク 0 はタスク 1 を起動後 SW オン待ち。タスク 1 は X 軸を制御。 タスク 0 は SW がオンしたらタスク 1 停止とパルス停止。

(注意)MPC-N816 と MPC-816 の QUIT と STOP の順番が逆になっています。

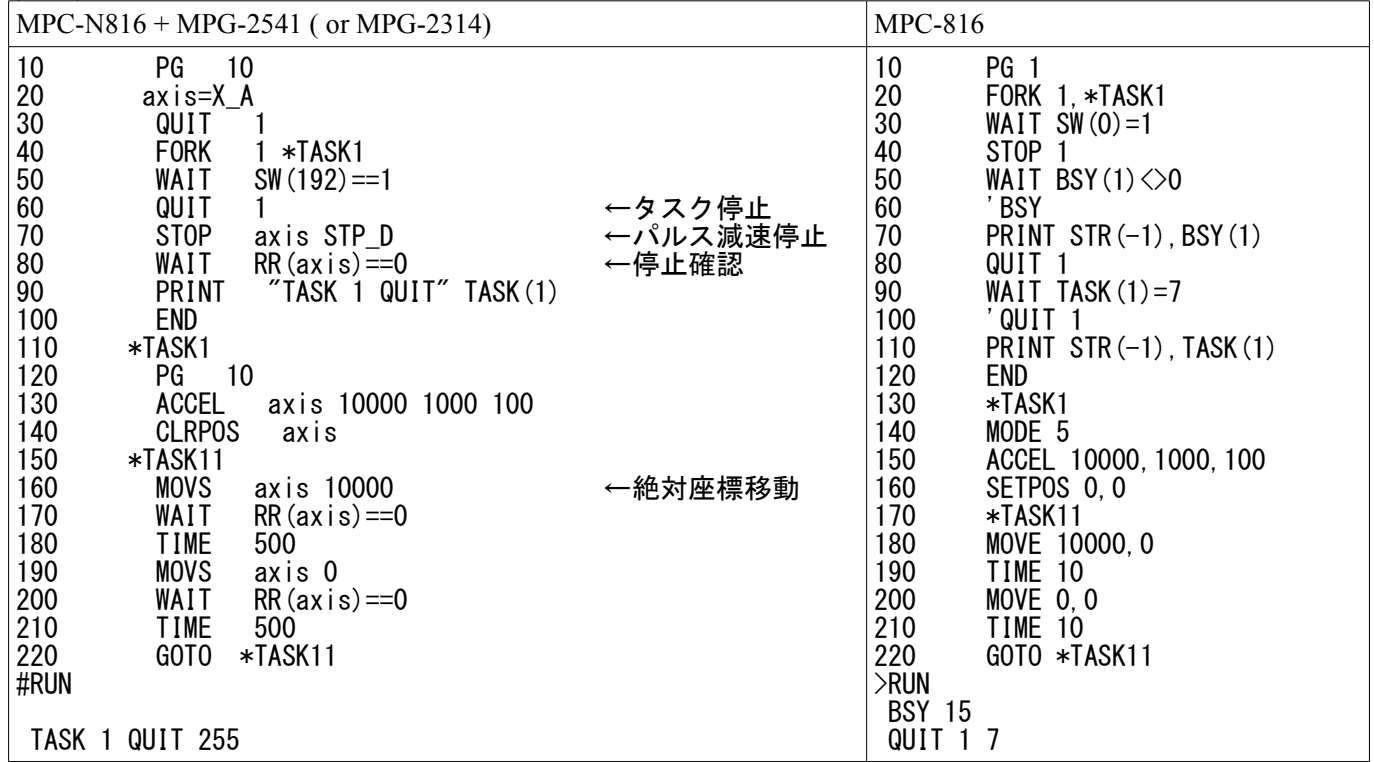

• タスク制御 (4)

実行しているプログラムを Ctrl+A で停止したとき表示される文番号の後ろに「!」マークが付く場合がありま す。これはタスクディスパッチの非効率を表すもので、このようなタスクがあると全体的に動作が遅くなりま <sub>ストレン</sub>、ファックスとUffice CHIPA ではエンスピックスはアッタンにしょう。ファー、<br>す。これはタスクディスパッチの非効率を表すもので、このようなタスクがあると全体的に動作が遅くなります。TIME や SWAP を入れてみてください。

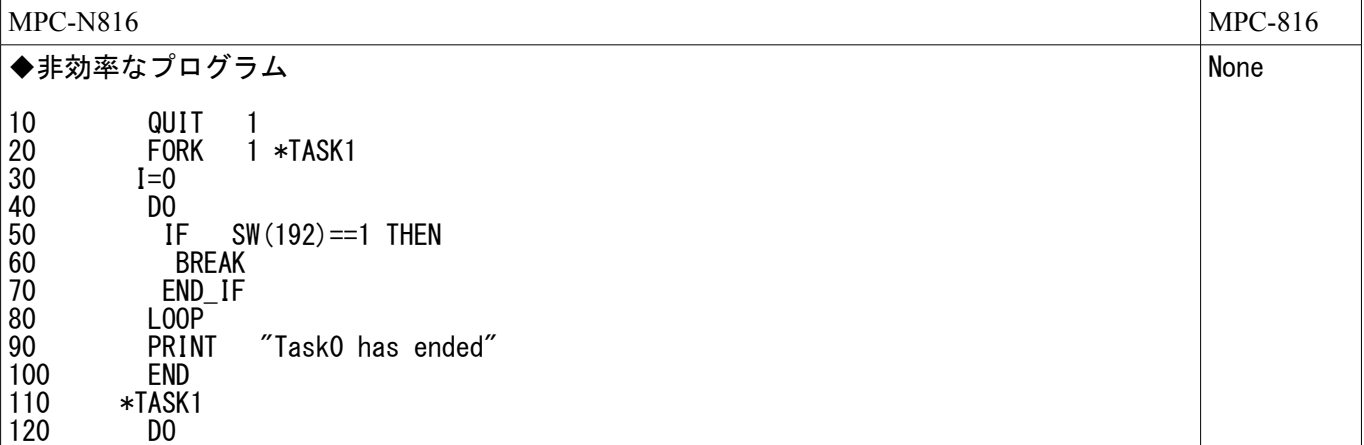

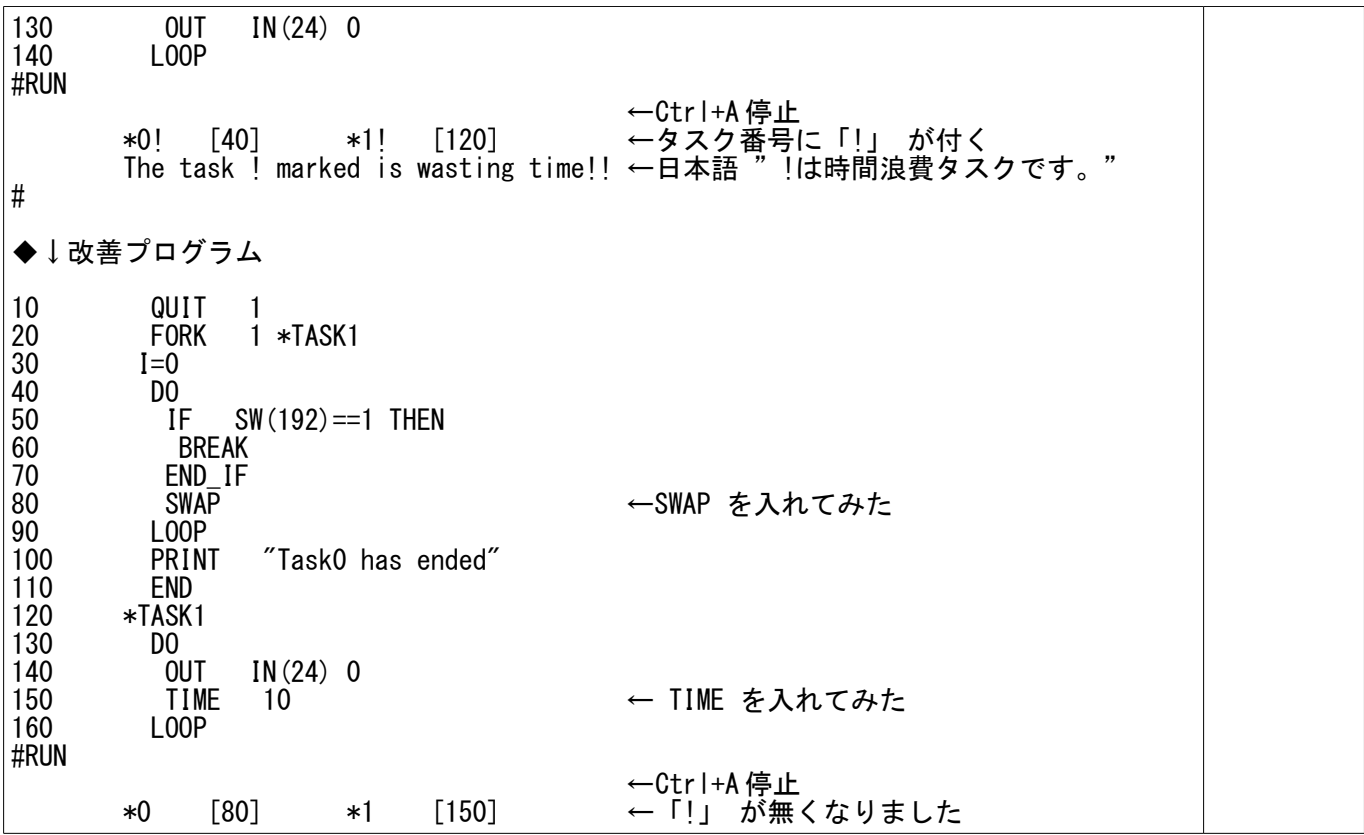

<span id="page-13-0"></span>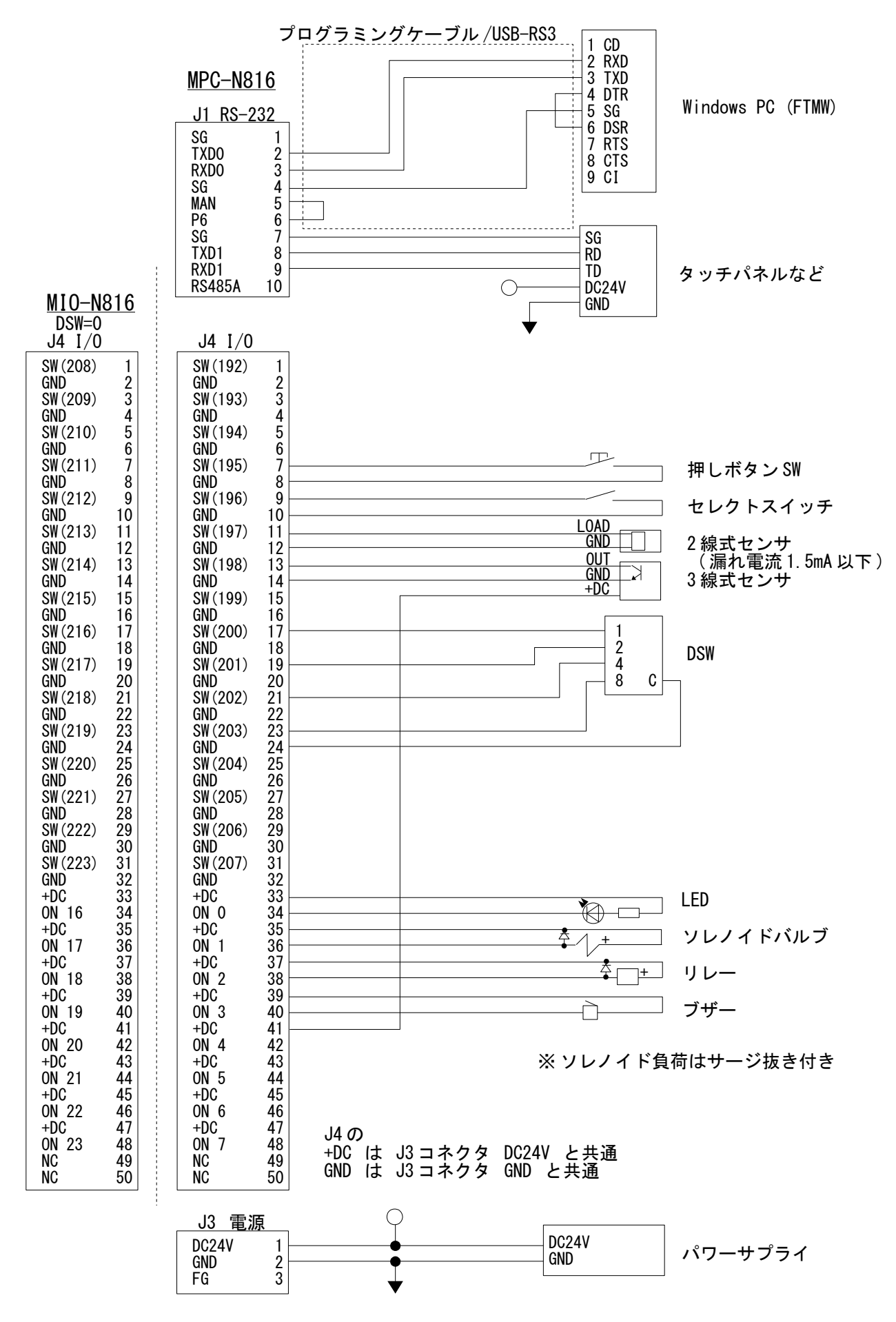

<span id="page-14-0"></span>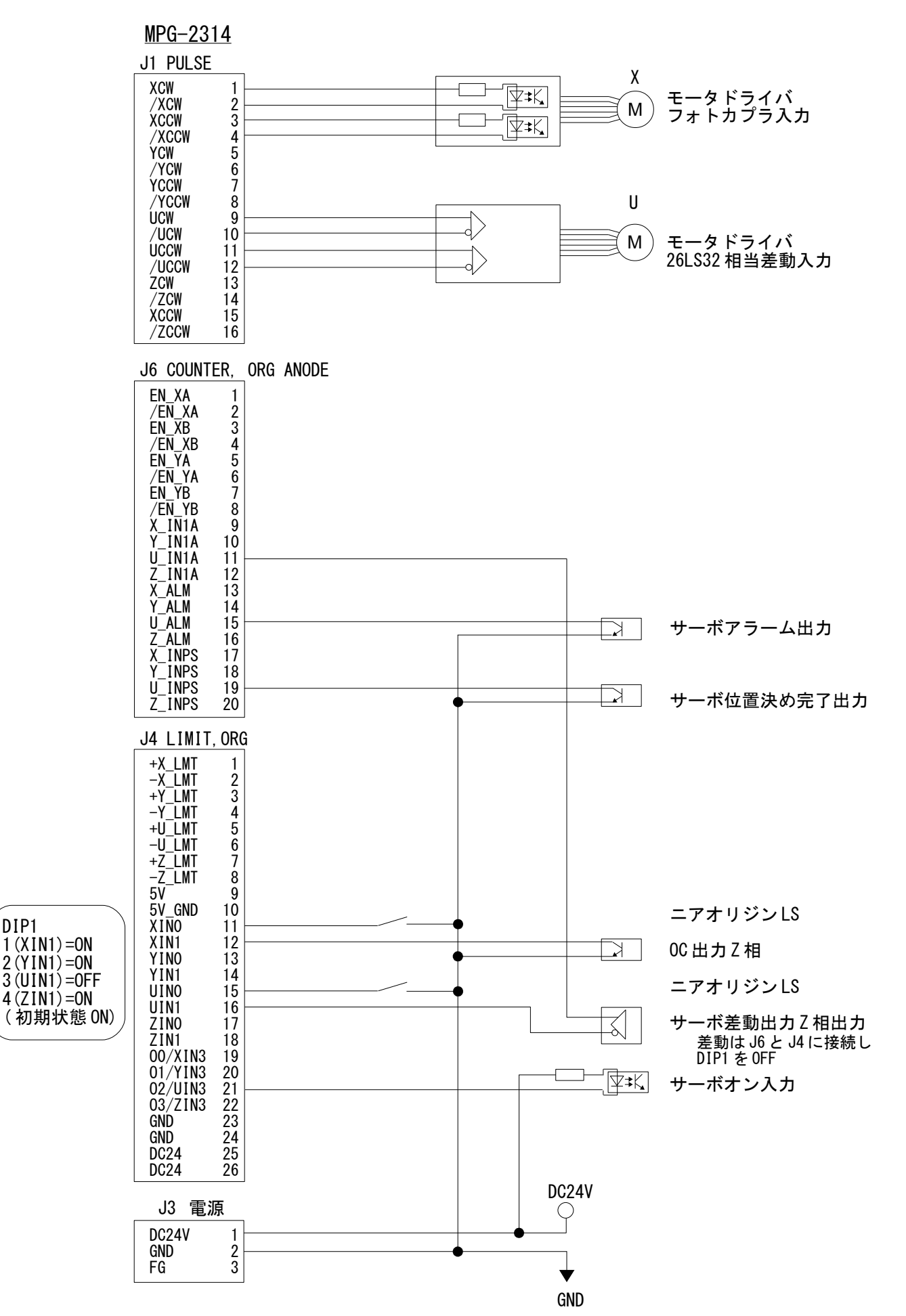

## <span id="page-15-0"></span>MPG-2314 I/O とコマンド対応

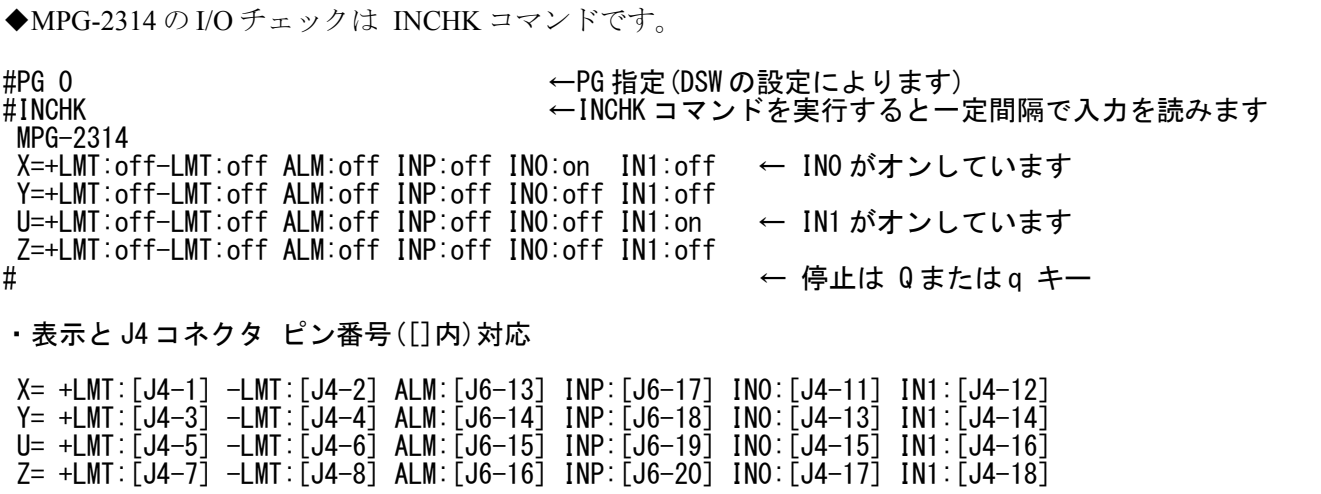

◆プログラムで使うコマンド・関数の対応です

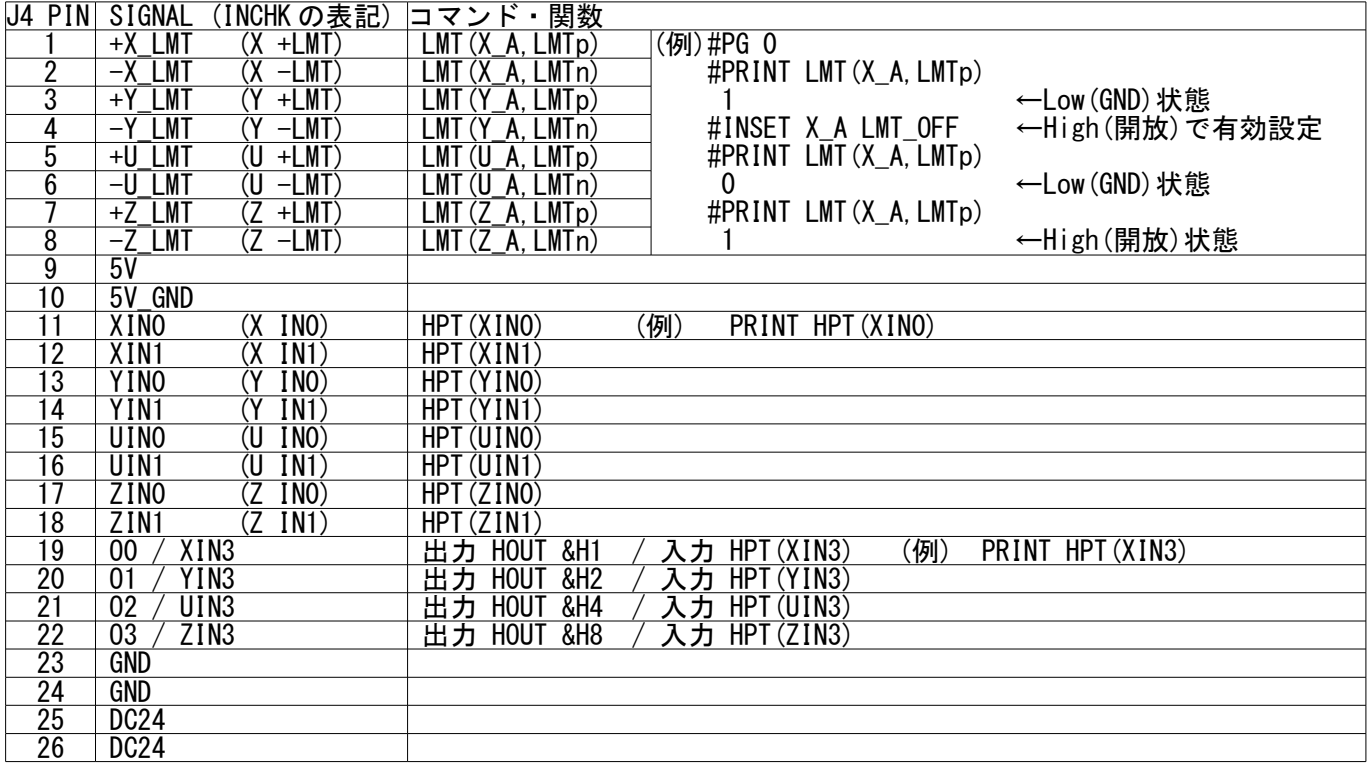

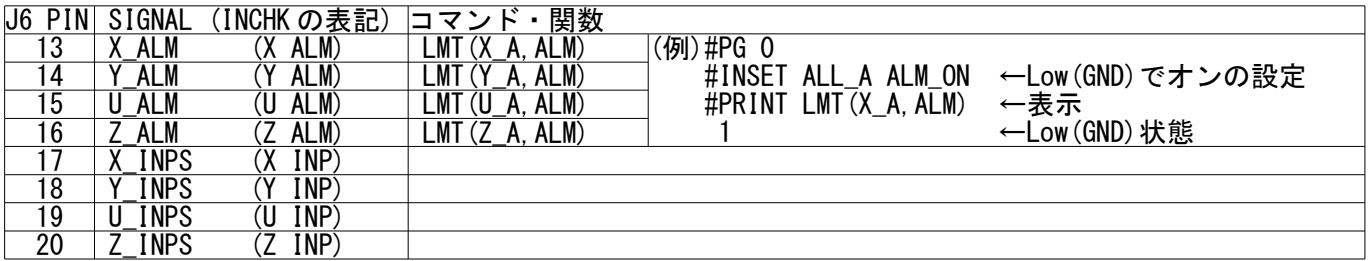

◆入力機能の設定例。入力機能の設定は INSET コマンドです。

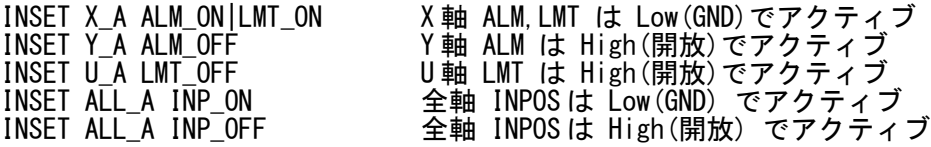

ALM,INP は INSET 設定することで有効になります。LMT は常時有効で無効にすることはできません。

<span id="page-16-1"></span>配線チェック時のパルス発生の確認はティーチングモードが簡単です。(MPG-2314、MPG-2541 共通)

#PG 0 /\* PG 指定<br>#ACCEL ALL A 10000 /\* 速度設定 #ACCEL ALL\_A 10000<br>#CLRPOS #CLRPOS /\* /\* 現在位置クリア<br>#T /\* ティーチングモ #T /\* ティーチングモード PG=[0]@00 X=800 Y=-600 U=1000 Z=0 dx=200 dy=200 du=200 dz=200<br>↑移動量 ↑現在座標値 ↑移動量 'x,y,u,z' key で CW '0,1,2,3' key で指定 'X,Y,U,Z' key で CCW

MPG ボード上の LED1(XCW)~LED8(ZCCW)でパルス出力を確認できます(パルス数・スピードによっては LED の 点灯が分かりにくい場合があります)。

'Q,q'でティーチングモードから抜けます。

移動量の変更は SET コマンドです。

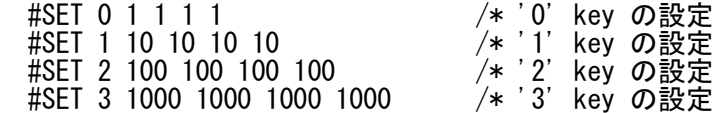

MPC-N816 の電源を切ると SET 内容は初期状態に戻ります。

#### <span id="page-16-0"></span>MPG-2314 原点復帰例

◆PRG1

- 次の (1)ニアオリジン検出と (2)原点検出を連続して行います。
	- (1) CCW 方向へニアオリジン(XIN0)がオンするまで移動→XIN0 がオンすると減速停止 減速域は ACCEL の leng

XIN0 オンまで <--- CCW 方向 最高スピード=1000pps、 加減速有り、加減速域=500pulse

 (2) CW 方向へオリジン(XIN1=Z 相)がオンするまで移動→XIN1 がオンすると即停止 CW 方向の移動速度は ACCEL の lo\_pps となります。

スピード=100pps、加減速無し CW 方向 ---> XIN1 オンまで

入力:XIN0、XIN1

論理:どちらもノーマリオープン(メカが叩いてオン)

PG 0<br>ACCEL X A 1000 500 100 /\* 原点復帰速度 INOz A 原点復帰速度 IN0 オンまで 1000、IN1 オンまで 100pps FEED 100 /\* 停止条件 INO, IN1 オン。INO 検出後 CW 方向に Z 相検出<br>/\* 原点復帰 INO まで CCW HOME NEG\_L 0 0 0 /\* 原点復帰 IN0 まで CCW CP

◆PRG2

通常、オリジン(IN1)はニアオリジン(INO)との組み合わせで使用しますが、下記はオリジンだけで原点復帰す る例です。この場合の移動速度は ACCEL の初速度(この例では 1000pps)で即停止します。

入力:XIN1、(XIN0 未接続) 論理:ノーマリオープン(メカが叩いてオン)

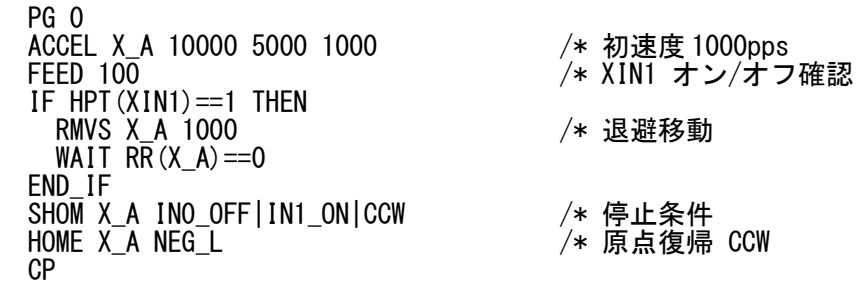

◆PRG3

ニアオリジン(IN0)停止の場合、ACCEL コマンドの加減速設定が有効なので、IN0 がオンしてから減速領域分移 動します。次は加減速無しの実行例です。

入力:XIN0、(XIN1 未接続) 論理:ノーマリオープン(メカが叩いてオン) PG 0 FEED 100<br>IF HPT(XINO)==1 THEN /\* XINO オン/オフ確認<br>/\* 退避移動の速度<br>/\* 退避移動 ACCEL X\_A 10000 5000 1000 /\* 退避移動の速度 RMVS X\_A 1000 /\* 退避移動 WAIT  $RR(X_A) == 0$ END\_IF<br>ACCEL X\_A 1000 500 1000 /\* 原点復帰の速度。最高速=初速度<br>/\* 停止条件 SHOM X\_A INO\_ON<br>HOME X A NEG L  $\sqrt{*}$  原点復帰 CCW CP ◆PRG4 ニアオリジンを使った X 軸 Y 軸同時原点復帰例。最高速と初速度を同じにして加減速を無くしています。 入力:XIN0、YIN0 論理:ノーマリオープン(メカが叩いてオン) PG 0 - ACCEL X\_A|Y\_A 10000 500 100 /\* 原点復帰スピード FEED  $10\overline{0}$  IF HPT(XIN0)<>0 THEN /\* X 軸 IN0 がオンなら退避移動 RMVS X\_A 10000 END\_IF /\* Y軸 IN0 がオンなら退避移動 RMVS Y\_A 10000 END\_IF WAIT  $RR(ALL_A) == 0$  ACCEL X\_A|Y\_A 1000 500 1000 /\* 原点復帰速度 1000pps /\* 停止条件 X,Y 軸 INOがオン<br>/\* 原点復帰  $HOME$   $NEG$   $L$   $NEG$   $L$   $O$   $O$ 

CP

<span id="page-18-0"></span>MPG-2541

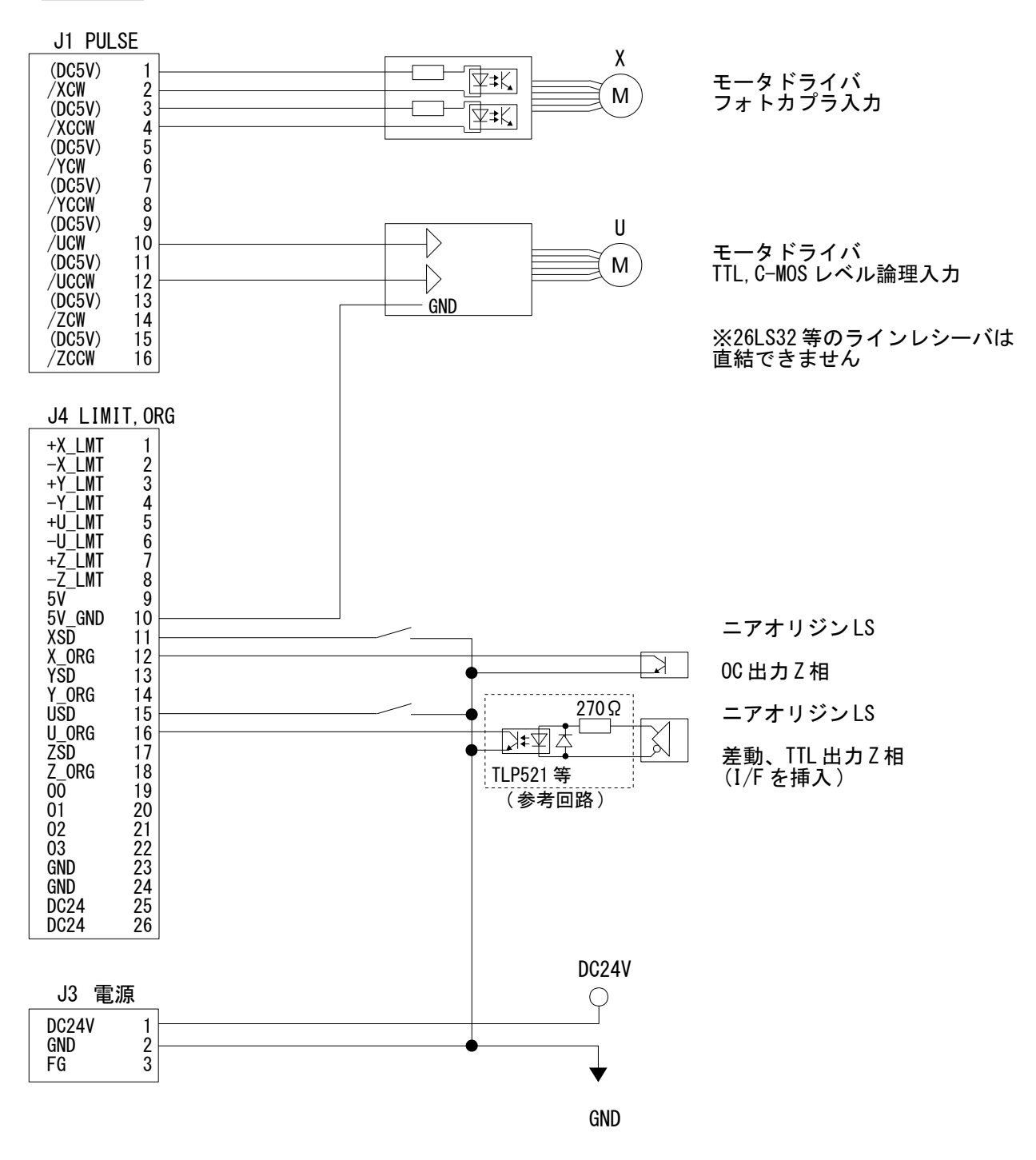

※INPOS 入力はありません。必要に応じて一般の入力へ接続してください。

## <span id="page-19-0"></span>MPG-2541 I/O とコマンド対応

◆MPG-2541 の I/O チェックは MPG-2314 と同じ INCHK コマンドです。

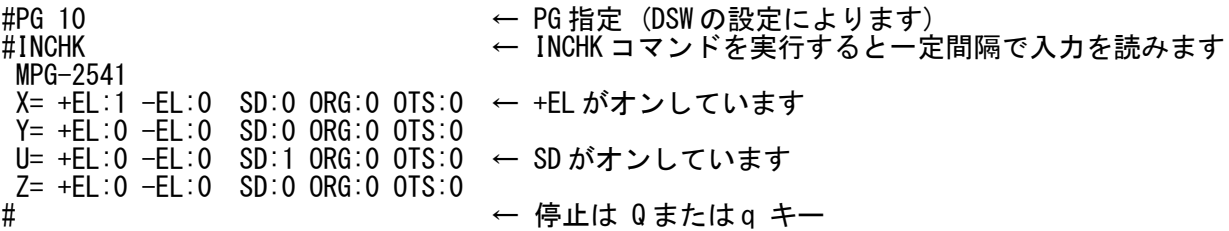

・表示と J4 コネクタ ピン番号([]内)対応

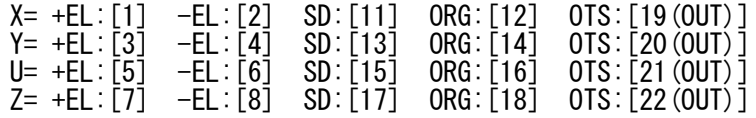

※OTS は出力の状態

◆プログラムで使うコマンド・関数の対応です

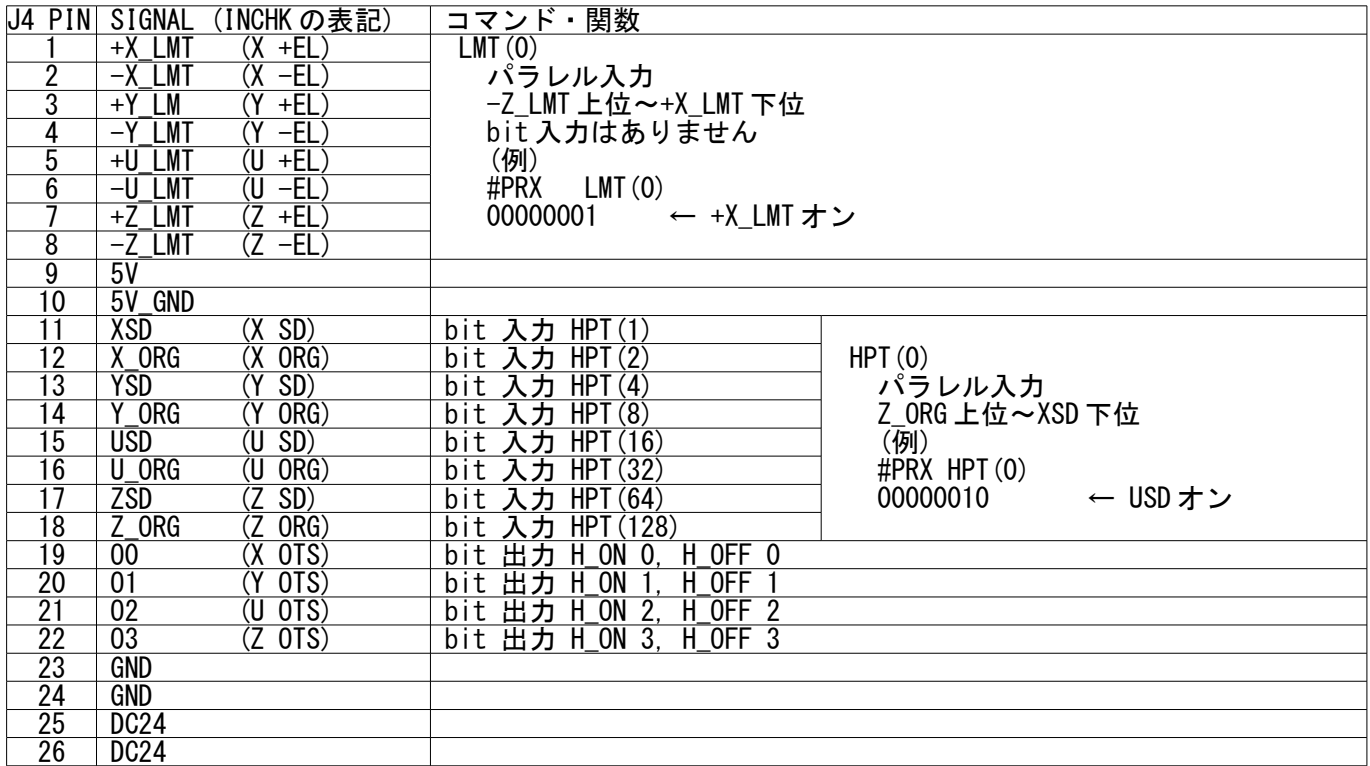

#### <span id="page-20-0"></span>◆PRG1

XSD(ニアオリジン)を検出したら減速し、X\_ORG(オリジン)検出で停止します。

入力:XSD、X\_ORG

論理:どちらもノーマリオープン(メカが叩いてオン)

PG 10 /\* MPG-2541 はアドレス 10~<br>ACCEL X A 1000 /\* 原点復帰の速度 XSD まで ACCEL X\_A 1000 /\* 原点復帰の速度 XSD まで 1000pps、XSD を検出したら 50pps ※<br>FEED X A 100 /\* 必ず FEED を設定 FEED X\_A 100 /\* 必ず FEED を設定<br>SHOM 0 /\* SHOM の設定  $/$ \*  $\widetilde{\rm SHOM}$ の設定 IF HPT(1)==1 THEN /\* XSDが入っていたら<br>RMVS X\_A 1000 /\* 退避移動 RMVS X\_A 1000 /\* 退避移動 WAIT  $RR(X_A) == 0$  END\_IF HOME X\_A NEG\_L /\* XSDオン:減速→XORGオン:停止<br>CLRPOS X A /\* Clear Position  $x^* +$  Clear Position

/\* ※ACCEL コマンドの最低速を省略すると 最高速の 1/20 になります。 /\* ACCEL コマンドをパラメータ無しで実行すると現在値を表示します。

### ◆PRG2

原点センサは1つで X ORG に接続した場合。

入力: X\_ORG 論理:ノーマリオープン(メカが叩いてオン)

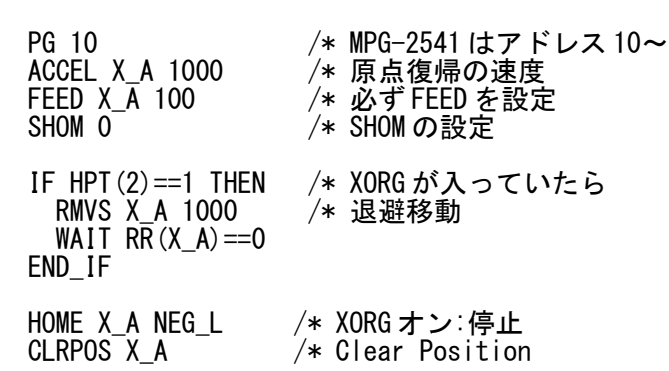

 $\triangle$ PRG3

原点センサは1つで XSD に接続した場合。HOME コマンドは使わず STOP コマンドを使います。

入力: XSD

論理:ノーマリオープン(メカが叩いてオン)

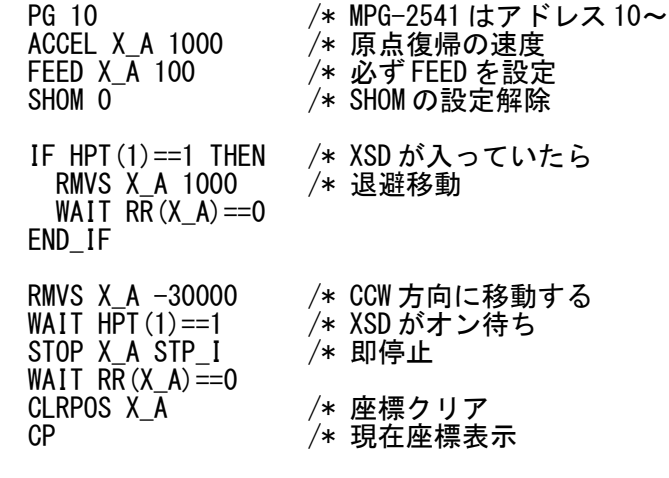

#### ◆PRG4

ニアオリジンを用いた X 軸 U 軸同時原点復帰例です。

XU の 2 軸同時原点復帰 入力: XSD, USD 論理:ノーマリオープン(メカが叩いてオン) PG 10 /\* MPG-2541 はアドレス 10~ axis=X\_A|U\_A<br>ACCEL axis 1000 ACCEL axis 1000 /\* 原点復帰の速度 FEED axis 100 /\* 必ず FEED を設定 SHOM 0 /\* SHOM の設定解除 IF HPT(1)==1 THEN /\* XSDが入っていたら<br>RMVS X\_A 1000 /\* X 退避移動  $/$   $\times$  X 退避移動 END\_IF IF HPT(&H10)==1 THEN /\* USDが入っていたら<br>RMVS U A 1000 /\* U 退避移動 RMVS U A 1000  $END\_IF$ <br>WAIT RR(axis)==0 /\* 退避移動完了待ち RMVS NEG\_L VOID NEG\_L VOID /\* CCW 方向に移動する DO IF (HPT(1)==1)&(RR(X\_A)<>0) THEN /\* XSDがオン AND Xパルス出力中<br>STOP X\_A STP\_I /\* 即停止  $STOP X_A STP_I$  END\_IF IF (HPT(&H10)==1)&(RR(U\_A)<>0) THEN /\* USD がオン AND U パルス出力中 STOP U\_A STP\_I /\* 即停止 END\_IF IF  $\overline{RR}$  (axis) == 0 THEN BREAK END\_IF **SWAP** LOOP<br>CLRPOS axis CLRPOS axis /\* 座標クリア<br>CP /\* 現在座標表 /\* 現在座標表示

## <span id="page-22-0"></span>MPC-N816 J6 コネクタ 簡易パルス発生例

MPC-N816 の J6 コネクタからも 2 軸の簡易的なパルス発生が行えます。 パルス出力は MIF-816 J5 相当の C-MOS 出力です。 制御は MPG-2314、MPG-2541 のパルス発生とは区別され PGA、PGB コマンドで行います。 最高速は約 12Kpps です。補間はできません。マルチタスクで動作します。

### ◆接続例

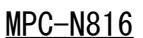

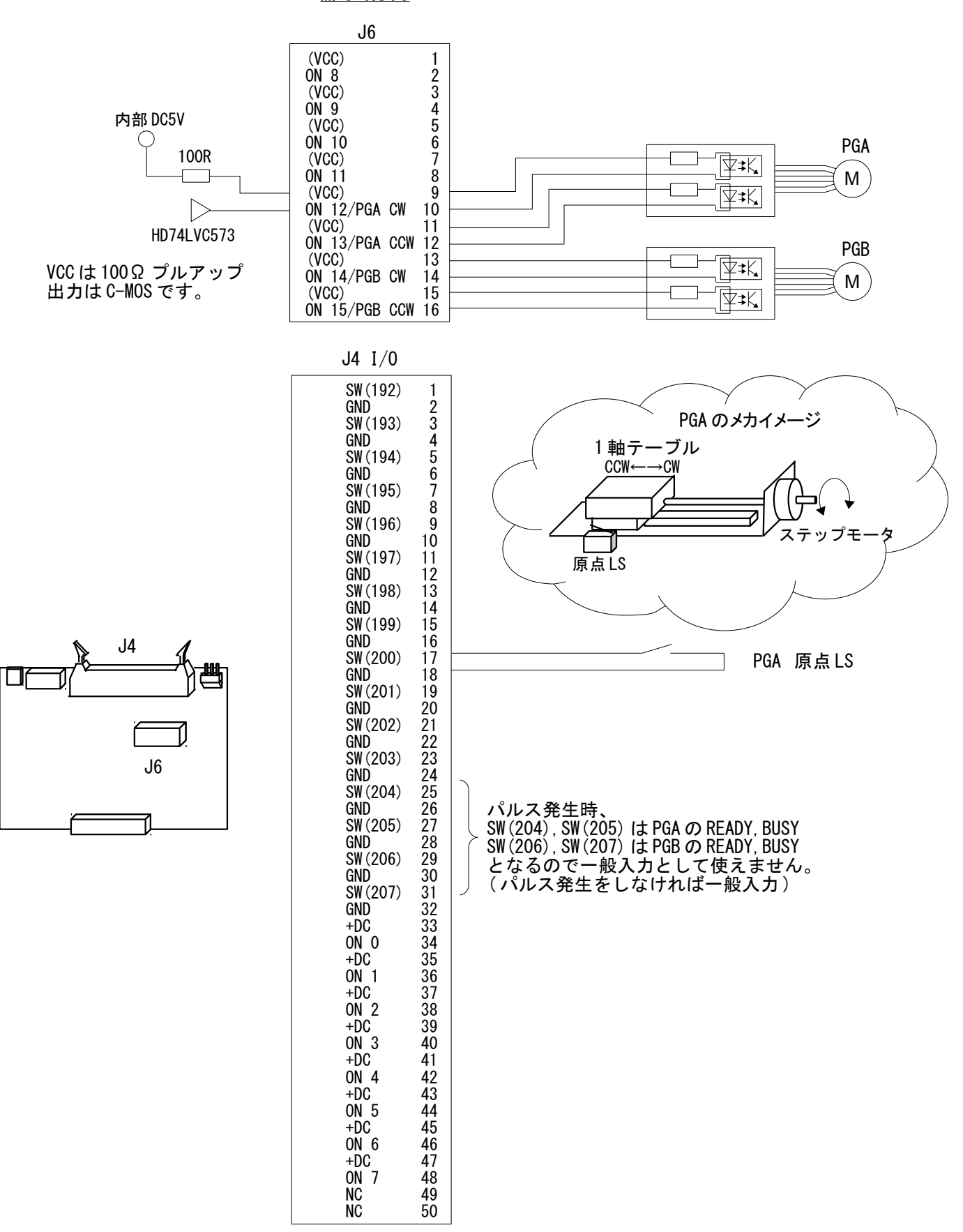

PGA は 原点復帰後、 CW 方向相対移動 10 回(スピード変化)→CCW 方向絶対座標移動 繰り返し - arrist *m*, might is the stription business is the companient of the companient of the companient of the compa<br>PGB は CW 方向相対移動→CCW 方向相対移動 繰り返し '\*\*\*\*\*\*\*\*\*\*\*\*\*\*\*\*\*\*\*\*\*\*\*\*\*\*\*\*\*\*\*\*\*\*\*\*\*\*\*\* QUIT 1 2 FORK 1 \*PGA FORK 2 \*PGB END '\*\*\*\*\*\*\*\*\*\*\*\*\*\*\*\*\*\*\*\*\*\*\*\*\*\*\*\*\*\*\*\*\*\*\*\*\*\*\*\* \*PGA<br>PGA "D" 0<br>PGA "A" 10000 PGA "D" 0 /\* "D": パルス出力方式選択 0=CW/CCW(default), 1=PULSE/DIR PGA "A" 10000 /\* "A": 加減速テーブル作成 500~12000pps 加速距離は最高速の 1/10。 /\* 7A"は演算に少し時間がかかります。<br>WAIT SW(204)==1 /\* "SW(204)": PGA ready。ここでは、加減 /\* "SW(204)": PGA ready。ここでは、加減速テーブル作成完了待ち GOSUB \*PGA\_HOME DO FOR I=10 TO 1 STEP -1 /\* "F": スピード設定 10(max)~0(min)。<br>/\* "R": 相対座標移動 PGA "R" 1000 /\* "R": 相対座標移動 WAIT SW(204)==1 /\* 移動完了待ち PGA "C" /\* "C": 現在位置取得(ちょっとだけ時間がかかります) PRINT "PGA pos=" V\_PGA /\* "V\_PGA": 上記"C"実行後は現在位置が入ります。 NEXT I PGA "F" 10 /\* max スピード PGA "M" 0 /\* "M": 絶対座標移動。ここでは原点に戻ります。 WAIT SW(204)==1 /\* 移動完了待ち PGA "C" PRINT "PGA pos=" V PGA LOOP \*PGA\_HOME /\* PGA 原点復帰<br>- IF SW(200)==1 THEN /\* 原点LSが入っ /\* 原点LSが入っていたら退避移動<br>/\* スピード PGA "F" 5 /\* スピード PGA "R" 1000 /\* 相対座標移動 WAIT SW(204)==1 /\* 移動完了待ち END\_IF<br>PGA "G" -1000 PGA "G" -1000 /\* "G": 定速パルス発生。CCW 1000pps WAIT SW(200)==1 /\* 原点LS オン待ち OFF PGA /\* PGA パルス発生停止 TIME 50 /\* 停止後、遅延時間を入れてください PGA ˝H˝ 0 /\* ˝H˝: 現在位置設定。この場合、現在位置を 0 とします。 PGA ˝V˝ /\* //\* ˝V˝: PGA ファームウェアバージョン取得 PRINT "PGA version=" V\_PGA /\* "V\_PGA": 上記"V"実行後はバージョンが入ります。 PGA "C" PRINT "PGA pos=" V\_PGA RETURN '\*\*\*\*\*\*\*\*\*\*\*\*\*\*\*\*\*\*\*\*\*\*\*\*\*\*\*\*\*\*\*\*\*\*\*\*\*\*\*\* \*PGB<br>PGB "D" 0<br>PGB "A" 10000 PGB "D" 0 /\* "D": パルス出力方式選択 0=CW/CCW(default), 1=PULSE/DIR PGB "A" 10000 /\* "A": 加減速テーブル作成 500~12000pps 加速距離は最高速の 1/10。 /\* "A"は演算に少し時間がかかります。 WAIT SW(206)==1 /\* "SW(206)": PGB ready。ここでは、加減速テーブル作成完了待ち PGB "F" 10 /\* max スピード DO /\* "R": 相対座標移動 CW 1000<br>/\* 移動完了待ち WAIT SW(206)==1 /\* 移動完了待ち TIME 500 /\* 相対座標移動 CCW 1000<br>/\* 移動完了待ち WAIT SW(206)==1 /\* 移動完了待ち TIME 500 LOOP

◆MPC プログラム例

・実行結果 RUN

# PGA version= 100215 PGA pos= 0 PGA pos= 1000 PGA pos= 2000 PGA pos= 3000 PGA pos= 4000 PGA pos= 5000 PGA pos= 6000 PGA pos= 7000 PGA pos= 8000 PGA pos= 9000 PGA pos= 10000 PGA pos= 0 PGA pos= 1000 PGA pos= 2000

--- End Of Document ---